# **Guía para el diagnóstico del paisaje de conflicto oso-gente**

Serie Técnica

Versión 1.0

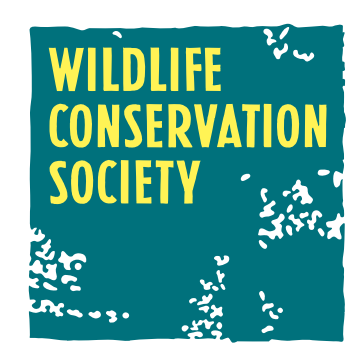

# **Guía para el diagnóstico del paisaje de conflicto oso-gente**

© Wildlife Conservation Society www.wcscolombia.org

ISBN: 978-958-58741-0-7

**Autores**

Robert Márquez

Isaaac Goldstein

**Diseño e impresión**

El Bando Creativo

#### **Cítese como**

Márquez, R; & Goldstein, I. 2014. *Guía para el diagnóstico del paisaje de conflicto oso-gente*. Versión 1.0. Wildlife Conservation Society Colombia. Santiago de Cali. pp. 35.

#### **Contacto**

Robert Márquez Investigador - WCS Colombia Email: rmarquez@wcs.org

Con el apoyo financiero de:

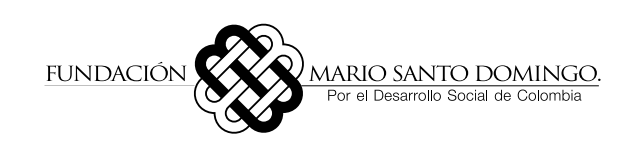

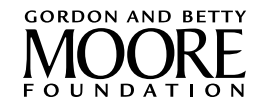

# **Agradecimientos**

gradecemos a las organizaciones que respaldaron la generación de esta guía, incluyendo a la Sociedad Mundial para la Protección Animal (WAP), por el financiamiento de los talleres; el Ministerio del Ambiente y Desarrollo S gradecemos a las organizaciones que respaldaron la generación de esta guía, incluyendo a la Sociedad Mundial para la Protección Animal (WAP), por el financiamiento de los talleres; el Ministerio del Ambiente y Desarrollo Sostenible de Colombia (MADS), por la certera conducción de la *Mesa*  realizados al documento durante su elaboración; a Parques Nacionales Naturales de Colombia y a las corporaciones autónomas regionales, en especial al Parque Nacional Natural Complejo Volcánico Doña Juana Cascabel, a CORTOLIMA y CARDER, por permitir y contribuir en los desarrollos de pilotos para poner a prueba tanto los protocolos como la metodología de esta guía.

Queremos agradecer de manera especial a las siguientes personas: Silvia Parra, quien durante la preparación de este documento se aseguró de que cumpliera con las expectativas del MADS; a Robert Wallace (WCS-Bolivia) y Rony García (WCS-Guatemala) por la revisión y los comentarios sobre su contenido; finalmente a todos aquellos que contribuyeron a la producción de esta guía.

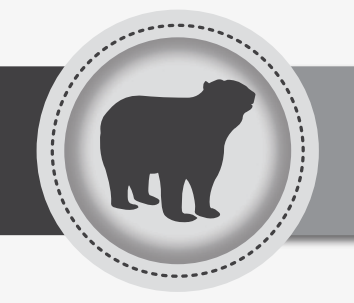

# **Índice**

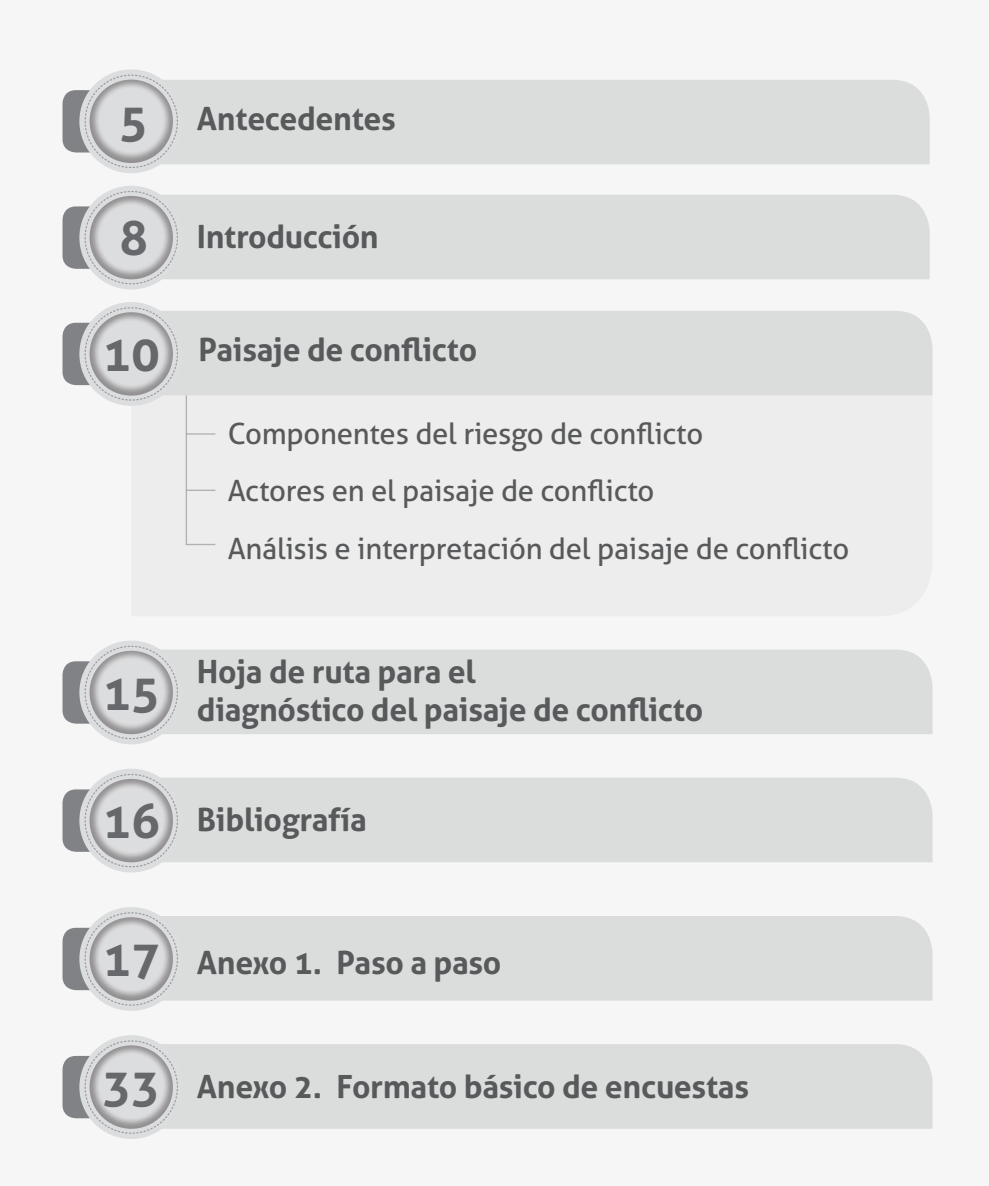

# **Antecedentes**

sta guía es el resultado de la colaboración de Wildlife Conservation Society (WCS)<br>como parte de la Mesa Interinstitucional Nacional para el Manejo de Conflictos<br>Oso Andino-Humanos, liderada por el Ministerio de Ambiente d como parte de la *Mesa Interinstitucional Nacional para el Manejo de Conflictos Oso Andino-Humanos,* liderada por el Ministerio de Ambiente de Colombia. El documento recoge la experiencia del programa oso andino de WCS, así como los estudios y productos de otros programas de WCS en Latinoamérica, relacionados con el manejo de los conflictos entre los carnívoros y la gente.

En Colombia, el interés por la problemática de los conflictos entre el oso andino y la gente, así como su manejo, se inició en la década de los años noventa del siglo XX. Jorgenson y Sandoval (2005) iniciaron la evaluación acerca de las interacciones oso-gente por medio de encuestas a funcionarios de instituciones gubernamentales en el periodo comprendido entre 1992 y 1997. Jorgenson y Sandoval (2005) obtuvieron información de sesenta y seis reportes de daños a la propiedad, incluyendo daños a cultivos de maíz y depredación de ganado. Este primer paso sirvió para reconocer la existencia de un problema (real o percibido) a nivel nacional de depredación de ganado y daños a cultivos atribuidos a individuos de oso andino. Pocos años después, Poveda (1999) cuantifica y caracteriza los ataques a ganado por oso andino en las veredas circundantes al Parque Nacional Natural Chingaza, y concluye que existe una alta variabilidad en el número de ataques reportados de año a año.

En 2001, el Ministerio del Medio Ambiente publica el Programa Nacional para la Conservación del Oso Andino, en el cual el conflicto oso-gente está incluido en varias de sus líneas de acción: la línea referente a la conservación *in situ* muestra la necesidad de "[...] generar información básica sobre biología, fisiología, salud animal, ecología, evolución, genética, conflictos y amenazas", para esto se deben "controlar, monitorear y verificar los ataques de osos a cultivos y ganadería". La línea concerniente al manejo sostenible señala la necesidad de "adelantar investigaciones relacionadas con la problemática general de los osos andinos en lugares del país que muestran un alto nivel de interacciones" y de "desarrollar propuestas de incentivos y sanciones para la conservación del oso en Colombia".

La Dirección de Ecosistemas del Ministerio de Ambiente, Vivienda y Desarrollo Territorial publica en 2006 los *Avances del Programa Nacional para la Conservación en Colombia del Oso Andino, Plan de Acción* 2002-2006. El documento incluye dos artículos que hacen referencia al conflicto como una amenaza clara para la conservación de las poblaciones. El artículo *Conservación del oso andino en la jurisdicción de Corpoguavio* desarrolla el tema de las interacciones hombre-oso y la depredación de ganado; allí se incluyen como posibles intervenciones el manejo de ejemplares problema, la translocación, las actividades para ahuyentar ejemplares y la compensación a los daños causados por el oso andino. El artículo *Acciones para la conservación del oso andino en el departamento del Cauca* presenta los resultados de los talleres de educación ambiental y una encuesta sobre saberes, percepciones y actitudes hacia el oso andino, llevados a cabo en 2002. Los resultados señalan que el 43,7% de los entrevistados conocía casos de ataque del oso andino al ganado, por lo cual se recomienda la reubicación de la ganadería y los cambios en el sistema de manejo de la ganadería. Finalmente, el documento presenta dos formatos para evaluar la problemática del oso andino en las regiones de Colombia, uno enfocado en recabar información de la presencia de oso en la región, y otro orientado hacia los ataques de oso al ganado.

En diciembre de 2009, en respuesta a un incremento de las denuncias de conflictos entre el oso andino y la gente, Parques Nacionales de Colombia, el Ministerio de Ambiente, Vivienda y Desarrollo Territorial (MAVDT) y Wildlife Conservation Society (WCS) organizaron el primer taller nacional sobre *Principios de resolución de conflictos entre el oso andino y la gente*, financiado por la Sociedad Mundial para la Protección Animal (WAP) y el Fondo Nacional Ambiental. El taller contó con la asistencia de expertos internacionales y actores locales, quienes establecieron un marco operativo para el manejo de conflictos basado en el documento *Principios de resolución de conflictos entre humanos y osos* (Grupo de Expertos en Conflicto de IUCN, 2008), adecuado a la realidad colombiana y consensuado entre todos los actores presentes en el taller. Durante el taller se realizaron dos mesas de trabajo. En la primera mesa se discutieron los *Mecanismos de manejo y desarrollo de estrategias y planificación participativa de interacciones,* en donde la cogestión fue el mecanismo escogido para la selección de las intervenciones en el manejo del conflicto a nivel local. Además se examinaron las distintas intervenciones legalmente viables para el manejo del conflicto en Colombia. La segunda mesa de trabajo abordó el tema de *Técnicas y herramientas para la resolución del conflicto*, y se llegó a un acuerdo acerca de la necesidad de tener diagnósticos, tanto nacionales como locales, sobre el conflicto. Finalmente, se elaboró un plan de trabajo en el cual se especificaron los próximos pasos a seguir dentro de un marco interinstitucional para el manejo de los conflictos entre la gente y el oso en Colombia.

Los principales pasos incluidos en el plan de trabajo fueron: la convocatoria de la *Mesa Interinstitucional Nacional para el Manejo de Conflictos Oso Andino-Humanos*, la generación de herramientas para diagnosticar los conflictos oso-gente, y la generación de normatividad que proporcione la pauta en cuanto al manejo de los conflictos por las organizaciones gubernamentales.

Durante el periodo 2010-2013 se alcanzaron varios de los objetivos estipulados en el plan de trabajo. En agosto de 2010 se constituyó la *Mesa Interinstitucional Nacional para el Manejo de Conflictos Oso Andino-Humanos*, cuya Secretaría Técnica quedó en manos de la Dirección de Ecosistemas del MAVDT. En noviembre del mismo año se iniciaron los talleres regionales para la constitución de las mesas regionales, y para junio de 2011 se habían establecido todas las Mesas Interinstitucionales Regionales (Centro-Nororiental, Sur, Caribe y Occidente). Paralelamente a la constitución de las mesas, se empezó el desarrollo de las herramientas tanto para el diagnóstico a nivel local como para el levantamiento de eventos de depredación. Durante 2012, WCS, en contacto permanente con el MAVDT, desarrolló una primera versión del *Manual para el levantamiento de eventos de depredación y la Guía para el diagnóstico del paisaje de conflicto.* En 2013, el MAVDT avanzó en la redacción de la norma ministerial para el manejo del conflicto entre el oso andino y la gente. Ese año, WCS pone a prueba la herramienta para levantamiento de información de eventos potenciales de depredación y la herramienta para el diagnóstico de conflicto a nivel regional y local.

Esta publicación presenta la herramienta para desarrollar el diagnóstico del paisaje de conflicto oso-gente, la cual refiere la evaluación de los componentes del riesgo de conflicto en localidades con presencia de oso andino, con el fin de seleccionar la mejor intervención posible para el manejo del conflicto. Este trabajo tiene como base conceptual la experiencia de WCS en el desarrollo de modelos para la conservación de especies paisaje (Sanderson *et al*., 2002).

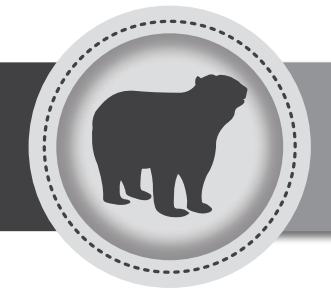

# **Introducción**

El conflicto entre los humanos y la fauna silvestre no se limita a una determinada región geográfica o condición climática, sino que es común a todas las regiones del planeta donde la fauna coexiste con las poblaciones humanas y donde ambos comparten recursos.

Isolapamiento de las actividades humanas con el hábitat de los animales<br>silvestres, y la consecuente competencia por el espacio y los recursos,<br>ha generado una larga historia de conflicto entre la fauna y el hombre<br>(Treves l solapamiento de las actividades humanas con el hábitat de los animales silvestres, y la consecuente competencia por el espacio y los recursos, ha generado una larga historia de conflicto entre la fauna y el hombre (Treves y Karanth, 2003). El conflicto es definido como toda situación las especies, las personas tienen una actitud negativa hacia los animales debido al daño o uso indeseable de la propiedad humana, o a que las personas los perciben como una amenaza directa a su seguridad o propiedad (modificado del Conflict Expert Team, Bear Specialist Group, UICN).

El conflicto entre los humanos y la fauna silvestre no se limita a una determinada región geográfica o condición climática, sino que es común a todas las regiones del planeta donde la fauna coexiste con las poblaciones humanas y donde ambos comparten recursos (Baker *et al*., 2008; Distefano, 2004). A nivel mundial, los conflictos acarrean serias consecuencias para las poblaciones de carnívoros silvestres (Baker *et al.,* 2008). La cacería, en respuesta al conflicto con la gente, es una de las principales amenazas para gran parte de las especies de félidos, úrsidos y cánidos presentes en la Lista Roja de Especies Amenazadas de la Unión Internacional para la Conservación de la Naturaleza (UICN) (Márquez, 2011). A causa de esto, el manejo de los conflictos entre la gente y los carnívoros es una prioridad para las organizaciones gubernamentales y no gubernamentales enfocadas en la protección de estas especies.

El manejo del conflicto entre la gente y la fauna silvestre ha recibido mucha atención en regiones como África y Norteamérica (Márquez, 2011) donde, por características como la abundancia de grandes carnívoros y la importancia de los daños para la economía local, el conflicto tiene un gran impacto (Lamarque *et al.,* 2009). Por ejemplo, Namibia cuenta con una política nacional para el manejo del conflicto entre humanos y fauna (Ministerio de Ambiente y Turismo, República de Namibia, 2009); y en Estados Unidos, los distintos estados desarrollan estrategias para manejar el conflicto entre humanos y carnívoros. En Latinoamérica hay, a la fecha, un manejo incipiente del conflicto entre la fauna silvestre y la gente, y las pocas iniciativas se han enfocado principalmente en el conflicto con los grandes felinos (Marchini y Luciano, 2009). En casos como Chile, el conflicto entre la gente y los pumas ha sido manejado por medio de traslocaciones de individuos (Simonetti, com. per.), solución que en muchos casos no es efectiva, o peor aún, agrava la situación al trasladar el conflicto a otra localidad (Fonturbel y Simonetti, 2011).

En Colombia, los conflictos entre la gente y los osos andinos se presentan en la región andina, donde las áreas de pastoreo de ganado vacuno y cultivos, generalmente de maíz, se solapan con la distribución de las poblaciones de esta especie. En la última década, en Colombia se han incrementado los reportes de conflictos entre los osos y la gente. Las principales causas del aumento en la probabilidad de encuentro entre las actividades humanas y los osos, son: 1) La expansión de la frontera agropecuaria hacia áreas que son hábitat del oso andino; 2) La reducción, la fragmentación y el aislamiento de las áreas silvestres, y la consecuente búsqueda de recursos por los osos en áreas fuera del remanente silvestre; 3) El tipo de producción o manejo agropecuario en zonas circundantes a las áreas de presencia del oso andino, vulnerable o con presencia de atrayentes para los osos.

La conservación de especies silvestres asociadas a conflictos y protegidas por la ley, como el oso andino, presenta dificultades particulares para las autoridades ambientales y administrativas. Esto se debe a la confrontación entre los intereses de las personas afectadas, representados por los dueños de ganado y cultivos, con los intereses de la sociedad como un todo, representados por las instituciones, tales como las corporaciones autónomas regionales o el Ministerio del Ambiente. Unos quieren conservar sus bienes y producción; otros, una especie silvestre de valor para la sociedad. Es así que en la actualidad se incrementan los esfuerzos de conservación que buscan balancear las necesidades de la gente con las de la fauna silvestre (Marchini y Luciano, 2009). Existe además un interés en promover acciones de manejo de respuesta rápida y exitosa, con la participación de los grupos afectados, que permitan mantener o mejorar la calidad de vida de los pobladores locales, así como mejorar las actitudes de estas personas hacia las especies, las iniciativas de conservación y las autoridades ambientales y administrativas involucradas. Es importante entender que el conflicto entre la gente y la fauna genera problemas a las comunidades locales y es con ellas que se deben plantear las soluciones (Le Bel y Czudek, 2010).

La resolución de los conflictos entre la gente y el oso andino requiere tanto de un marco institucional operativo como de manuales y guías que faciliten la aplicación de herramientas y técnicas de manejo del conflicto. Un primer paso fundamental para la resolución del conflicto, es el diagnóstico del riesgo de conflicto, el cual está en gran medida determinado por la ecología de la especie involucrada, el tipo de actividad económica, los aspectos culturales de las personas afectadas por el conflicto, así como por la capacidad de gestión de la institucionalidad. El diagnóstico permite identificar de manera objetiva los niveles de riesgo de conflicto para cada predio y por ende las intervenciones de manejo a ejecutar, con el fin de enfrentar los distintos componentes del riesgo del conflicto. Este trabajo presenta una guía orientada a las autoridades ambientales, para generar el diagnóstico del paisaje de conflicto entre el oso andino y la gente.

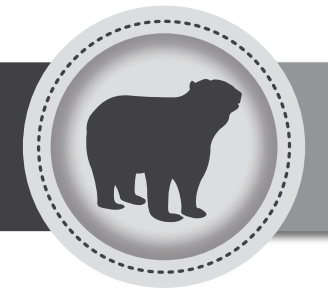

# **Paisaje de conflicto**

I paisaje de conflicto es la representación espacialmente explícita de la extensión e intensidad de los componentes del riesgo de conflicto, así como de los actores presentes en el área. Los componentes del riesgo de confl l paisaje de conflicto es la representación espacialmente explícita de la extensión e intensidad de los componentes del riesgo de conflicto, así como de los actores presentes en fauna son específicos para cada predio, por lo tanto, las posibles intervenciones para resolverlo son también específicas para cada predio. El análisis y la representación espacial de la ubicación e intensidad de cada uno de los componentes del riesgo de conflicto permiten determinar acciones de manejo efectivas basadas en el contexto particular de cada predio.

Los componentes del riesgo de conflicto, desde el punto de vista de la afectación a los bienes humanos, son: amenaza, vulnerabilidad, daños y tolerancia. Basado en estos componentes, el diagnóstico del paisaje de conflicto permite determinar acciones de manejo orientadas a cambiar el estado e intensidad de dichos componentes en cada predio.

El diagnóstico del paisaje de conflicto se efectúa por medio de la determinación espacialmente explícita de:

- 1. La distribución de la especie silvestre que forma parte del conflicto.
- 2. El estado en cada predio en relación con los distintos componentes del riesgo de conflicto: amenaza, vulnerabilidad, daño y tolerancia hacia la especie.
- 3. Los actores, además de los dueños de predios, que podrían tener injerencia en el manejo del conflicto. Entre estos se incluyen: autoridades ambientales, autoridades administrativas regionales (Ej. Gobernaciones) y locales (Ej. Alcaldías), autoridades pecuarias, universidades, ONG, gremios de productores y empresas que captan los productos agrícolas en la región.

Este análisis provee la información que permite determinar las posibles intervenciones de manejo para reducir el riesgo de conflicto dentro del marco legal vigente, las cuales idealmente deben ser discutidas, seleccionadas y ejecutadas de manera concertada por las comunidades locales, las autoridades ambientales y las autoridades administrativas regionales y locales.

# **Componentes del riesgo de conflicto**

El riesgo de conflicto es una medida que refleja la probabilidad de que se presenten daños, la percepción de peligro por posibles daños a la gente y sus bienes, y la viabilidad de recuperación de un predio que sufra daños. Para que haya riesgo tanto de conflicto como de daño, en primer lugar debe existir la amenaza. También es necesario que se produzca daño o que las personas tengan una tolerancia negativa hacia la especie silvestre. El riesgo de daños y de conflicto aumenta con el incremento de la vulnerabilidad, ya sea de su componente económico o de manejo.

El riesgo de conflicto entre la gente y el oso andino es diagnosticado con base en cuatro componentes:

La *Amenaza* se define como la probabilidad de que ocurra un encuentro entre la especie de fauna silvestre involucrada en el conflicto y los humanos o sus actividades. La amenaza de conflicto se construye sobreponiendo la distribución de la especie con la distribución de las actividades humanas (Ej. Áreas de pastoreo de ganado ovino o bovino). En los casos en los cuales la actividad productiva se solape con tipos de coberturas que forman

parte del hábitat del oso, la amenaza se considerará alta (valor 2). En el caso de que la actividad productiva no se solape con coberturas vegetales consideradas como hábitat de oso, pero la distancia a dichas coberturas sea igual o menor a 2,2 km, la amenaza es considerada como baja (valor 1).

La **Vulnerabilidad** es el resultado del conjunto de condiciones de manejo o económicas que determinan la probabilidad de sufrir un daño, dada la presencia de la amenaza, así como la probabilidad de reponerse de los daños ocasionados por la especie silvestre.

La Vulnerabilidad por manejo es el conjunto de las condiciones de manejo de las actividades antrópicas (Ej. Actividad agropecuaria), inherentes a cada predio o localidad, que determinan la posibilidad de sufrir un daño debido a la presencia y el comportamiento de los osos. Se relaciona directamente con el grado de protección de la actividad productiva desarrollada 0 con la presencia de atrayentes para el oso andino, resultado de dicha actividad productiva. Este componente se calcula mediante una tabla que asigna valores de 1 (bajo) a 5 (alto), basados en el tipo y número de acciones de manejo usadas en la finca (Anexo 1). Por ejemplo, una finca con ganadería extensiva sin vigilancia y que no haga manejo de los animales muertos, tendrá la más alta vulnerabilidad por manejo; por el contrario, una finca que tenga ganado estabulado y deposite los restos del ganado de manera adecuada (incineración, compostación, entierro, etc.), tendrá una vulnerabilidad más baja.

La **Vulnerabilidad económica** es el conjunto de condiciones económicas inherentes a cada predio, que afectan la recuperación económica del dueño de un predio después sufrir un daño. Está dada por dos elementos: en primer lugar, se considera la dependencia económica de las personas sobre la actividad agropecuaria afectada (Ej. Depende el 50% de la producción de maíz); y, en segundo lugar, tiene en cuenta el patrimonio de las personas en relación con esta actividad (Ej. La persona posee diez vacas o 0,5 ha de cultivo de maíz). Para calcular la dependencia económica se usa una tabla que asigna valores de 1 (bajo) a 5 (alto), basados en el porcentaje de dependencia sobre el rubro (Ej. Una persona que solo dependa

económicamente de la venta del ganado bovino y sus productos, tendrá una dependencia económica 5; por el contrario, una persona que obtenga entre el 1% y el 20% de sus recursos económicos por el ganado bovino poseerá una dependencia 1; Anexo 1). Al igual que la dependencia económica, el patrimonio se calcula mediante una tabla que asigna valores de 1 (bajo) a 5 (alto), dependiendo del número de cabezas de ganado o hectáreas de cultivos que posee la finca (Anexo 1). La vulnerabilidad económica se obtiene al promediar la dependencia económica y el patrimonio de cada uno de los rubros susceptibles a ataques por el carnívoro. Por ejemplo, una persona que dependa 25% (dependencia económica 2; Anexo 1) de dos vacas (patrimonio 5, Anexo 1) y que dependa el 10% (dependencia económica 1) de una mula (patrimonio 5) poseerá una vulnerabilidad económica igual a 3,25 en una escala de 1 (bajo) a 5 (alto).

#### $(2+5)/2$  +  $((1+5)/2) \div 2 = 3,25$

El Daño es la medida de la pérdida sufrida por el ataque de un animal silvestre (confirmados por las autoridades ambientales que poseen jurisdicción en el área). Está dado por tres componentes: en primer lugar, por el tipo de actividad susceptible al ataque (Ej. Ganado vacuno); por la presencia de daño, que es una variable dicotómica en la cual se asigna el número uno (1) a las fincas donde se han presentado ataques por el carnívoro, y cero (0) en las fincas donde no han ocurrido ataques; y, finalmente, por la magnitud del daño, la cual se desglosa en los diferentes tipos de ganado que sean susceptibles al ataque, el número de cabezas de ganado muerto por ataques, o determina entre los tipos de cultivo susceptibles a ataques por el oso, la cantidad de hectáreas de cultivo dañado (Anexo 1).

La **Tolerancia** es la medida de la percepción o la tendencia expresada al evaluar el oso con algún nivel de agrado o desagrado. Esta describe la aceptación de la presencia del carnívoro, de las acciones para la conservación del carnívoro en áreas cercanas al predio y de las autoridades ambientales o administrativas que promueven estas acciones de conservación, así como del responsable del conflicto y su manejo. La tolerancia se calcula indagando el grado de aceptación de los dueños o habitantes de una finca hacia el oso, mediante el uso de una encuesta. La encuesta se evalúa con la escala Likert que permite sumar las respuestas, teniendo un gradiente de percepción positiva que va desde 7 hasta 12, y una percepción negativa que va desde 16 hasta 21 (Anexo 1).

El éxito de las intervenciones para el manejo de conflictos depende de la ejecución de las intervenciones más efectivas, dados los componentes del conflicto, por parte de los individuos o las instituciones responsables, en el momento justo y durante el tiempo requerido, esto es la efectividad de la gestión del conflicto. En Colombia existe una gran diversidad de actores encargados de la gestión territorial, agrícola y ambiental que tiene algún tipo de injerencia en la resolución de los conflictos entre los osos y la gente. La identificación tanto de los actores como de su nivel de injerencia es fundamental para el manejo de los conflictos. La identificación y mapeo de los actores en el paisaje se realizará por medio de la georreferenciación de los límites de las jurisdicciones de cada autoridad ambiental o administrativa, organización o institución presentes en el área, como son: Ministerio del Medio Ambiente, Unidad de Parques Nacionales, corporaciones autónomas regionales, gobernaciones de departamentos, alcaldías de municipios, universidades, institutos científicos, ONG, empresas y comunidades.

En el caso específico de los habitantes del área donde se desarrolla el conflicto, el mapeo e identificación de cada uno de los predios y sus dueños se realiza idealmente con el mapa predial de la zona. Dado que esta información podría no estar disponible para todas las áreas, en aquellas localidades donde las instituciones carecen de mapas prediales, o estos no están actualizados, se lleva a cabo la identificación y mapeo de los predios mediante la georreferenciación –con GPS– de cada propiedad. Posteriormente, esta información debe ser adicionada en sistemas espacialmente explícitos, donde cada predio está identificado en el mapa.

# **Análisis e interpretación del paisaje de conflicto**

El paisaje de conflicto es una expresión georreferenciada de los componentes del riesgo de conflicto y de los actores presentes en el paisaje. Esta información permite evaluar e identificar la distribución e intensidad de cada uno de sus componentes en el paisaje seleccionado. De esta manera, el paisaje de conflicto permite priorizar los predios que deben ser intervenidos (dado su nivel de riesgo), seleccionar las intervenciones más adecuadas, e identificar los actores pertinentes. El análisis e interpretación del paisaje de conflicto, o de parte de sus componentes, se puede realizar en tres escalas diferentes: región, localidad y predio. En algunos casos interesa analizar la amenaza de conflicto en toda una región (como la jurisdicción de una corporación autónoma regional), con el fin de determinar las localidades donde exista el potencial de generación de conflictos entre los osos y la gente. Posteriormente, se puede evaluar el riesgo en las localidades identificadas, si se conoce el estado de los componentes del conflicto en cada predio. Finalmente, en algunos predios es importante determinar la amenaza, la vulnerabilidad por manejo y el daño en los diferentes sectores, corrales o áreas de cultivo de la finca.

Independientemente de la escala en la cual se realice el diagnóstico del paisaje de conflicto, el objetivo es evaluar los componentes del riesgo y su importancia relativa, con el propósito de llevar a cabo intervenciones enfocadas en los componentes más importantes, y que permitan reducir el riesgo de conflicto a unos niveles tolerables por la gente. La manera más directa y efectiva de reducir o eliminar el riesgo de conflicto es disminuir la amenaza; esto es, reducir la probabilidad de que ocurra un encuentro entre las actividades de la gente y las de los carnívoros, en otras palabras, disminuir el solapamiento entre la distribución del oso y la distribución de las actividades humanas susceptibles a ataques por el oso.

El primer paso en el análisis del paisaje de conflicto es evaluar si el uso que le está dando la gente al área evaluada (áreas de pastoreo de ganado vacuno o

cultivos de maíz) está acorde con lo reglamentado en el Plan de Ordenamiento Territorial (POT). Si la actividad agropecuaria no está estipulada en el POT, la entidad ambiental y el propietario deben llegar a un convenio según lo dispuesto en los reglamentos y normas vigentes. Por otro lado, si dicha actividad está reglamentada por el POT, es necesario evaluar la posibilidad y disposición del dueño o usuario del predio a cambiar el rubro con el cual trabaja o la ubicación donde lo hace, para disminuir la amenaza o la vulnerabilidad. Lo anterior requiere la disposición del dueño del predio, aunada a la colaboración de las instituciones administrativas y ambientales en las mesas regionales de conflicto y los acuerdos de gestión. El cambio de ubicación de la actividad productiva puede realizarse dentro del predio, si existe esta posibilidad, esto es, si el tamaño y composición del predio lo permiten; o entre predios, es decir, trasladar la actividad productiva a un predio totalmente distinto. El cambio de tipo de uso o actividad productiva demanda una transición entre el uso o actividad productiva actual y el nuevo, la cual implica tiempo y recursos, y generalmente la continuación por un tiempo de la actividad productiva actual que sigue siendo vulnerable a la presencia de carnívoros. En este caso, se aplicarían intervenciones para reducir la vulnerabilidad por manejo mientras el cambio se efectúa.

En aquellas localidades o predios donde el cambio de actividad y la consecuente disminución de la amenaza o vulnerabilidad no sean posibles, la opción para reducir el riesgo es seleccionar la intervención o conjunto de intervenciones más apropiadas para la reducción del riesgo de conflictos dependiendo de los componentes identificados para cada predio. Idealmente, todas las intervenciones identificadas deben ser implementadas donde y cuando sean más efectivas. Las intervenciones enfocadas en las actividades de manejo tienen como objetivo reducir la accesibilidad del carnívoro al predio o sus actividades, aminorar la producción de atrayentes, aumentar el patrimonio o disminuir la dependencia sobre la actividad susceptible de daños, y mejorar la tolerancia –mediante el reconocimiento por las personas– de la mejora en la calidad de vida producto de la presencia del carnívoro. Está claro que muchas de estas actividades tienen plazos de implementación muy distintos, por lo tanto, las primeras intervenciones deben estar dirigidas a reducir los daños y la vulnerabilidad por manejo, aminorando los atrayentes o la accesibilidad de los osos a los bienes y productos. La disminución de la vulnerabilidad, y con ello la reducción de daños, tiene un efecto inmediato en la tolerancia de la gente; mientras que el cambio de localización o tipo de actividad productiva, o la disminución de la vulnerabilidad económica, son procesos a mediano y largo plazo que requieren en muchos casos de apoyo financiero.

En un paisaje de conflicto se observa un gradiente de riesgo de conflicto entre los distintos predios, desde predios con un bajo riesgo hasta predios con un alto riesgo. Incluso, dentro de un predio existen sectores con un mayor riesgo y otros con un riesgo muy bajo, dada la diferencia entre la amenaza y la vulnerabilidad por manejo en cada sector y actividad. Debido a que los recursos son siempre limitados, es indispensable priorizar los predios en un paisaje para seleccionar aquellos donde la aplicación de las intervenciones sea más urgente. La priorización está basada en el nivel de riesgo del predio y, en caso de necesitar una mayor discriminación, se considera también el nivel del componente de vulnerabilidad económica. El riesgo y, en más detalle, la vulnerabilidad económica permiten establecer la urgencia en la implementación de las intervenciones por predio. En predios donde hay un alto riesgo y una alta vulnerabilidad económica es necesario ejecutar de manera prioritaria el paquete de intervenciones, y así evitar efectos negativos sobre las personas o las poblaciones de osos andinos. Sin embargo, es importante tener en cuenta que el riesgo en un predio no es una variable independiente del riesgo en los predios vecinos. La aplicación de intervenciones en un predio con alto riesgo, y con ello la disminución de la vulnerabilidad de sus actividades productivas, puede tener como consecuencia el movimiento de los osos a predios vecinos vulnerables y por ende el traslado del conflicto; por consiguiente, la aplicación de intervenciones en grupos de predios vecinos es recomendable.

Durante el primer taller nacional sobre *Principios de resolución de conflictos entre el oso andino y la gente,* 

realizado en diciembre de 2009, se discutieron las distintas intervenciones de manejo de conflictos oso-gente en el marco legal vigente en Colombia. *Las intervenciones* que se proponen a continuación para abordar cada uno de los componentes del riesgo de conflicto están basadas en las conclusiones de dicho taller.

Las intervenciones en respuesta a estados no deseables de cada componente son:

#### **Amenaza** (alta o media)

1. *Cambiar la ubicación de las actividades agropecuarias vulnerables asociadas al conflicto.* Esta es sin duda la mejor alternativa de manejo siempre que sea posible, ya que al remover actividad humana relacionada con el conflicto de las áreas de presencia del oso se elimina la amenaza, y así el conflicto desaparece en ese predio.

#### **Vulnerabilidad de manejo y económica** (alta o media)

- 2. *Usar barreras (Ej. estabular el ganado).* Cuando no es posible disminuir la amenaza, dificultar el acceso y por ende el ataque del carnívoro a las actividades agropecuarias, usar barreras es una buena alternativa, siempre que estas se ajusten al carnívoro asociado al conflicto. Por ejemplo, estabular el ganado ha demostrado ser una herramienta eficiente para disminuir el ataque por osos. El uso de cercas sencillas (Ej. cercas de alambre de púas) no ha mostrado ser eficiente para evitar el ataque por estos animales, sin embargo, puede servir para evitar que los animales domésticos caminen libremente hacia zonas de mayor amenaza (Ej. dentro de los bosques).
- 3. *Eliminar atrayentes.* La eliminación de cualquier tipo de atrayente, producto de la actividad productiva u otro tipo de actividad realizada en el predio, ha sido eficiente para evitar que los osos se aproximen a los animales. Por ejemplo, el manejo adecuado de los animales muertos (incineración, compostación, entierro, etc.) disminuye la presencia de carnívoros silvestres.
- 4. *Vigilancia (Ej. cuidadores).* La presencia de personas ha mostrado ser un mecanismo eficiente para ahuyentar a los carnívoros y de esta manera disminuir sus ataques, más aun en el caso de especies evasivas

como el oso andino. Por tanto, vigilar o ubicar los animales vulnerables al lado de las casas con presencia permanente de personas, es una estrategia exitosa para disminuir tanto los ataques como los conflictos entre la gente y los osos.

5.*Generar alternativas económicas.* La dependencia económica de actividades con altas probabilidades de pérdida por conflicto con carnívoros siempre es una condición indeseable. Por consiguiente, la generación de actividades económicas alternativas, permanentes y más seguras, que permitan soportar y reponerse a las pérdidas, es una intervención adecuada para reducir el conflicto.

#### **Daño** (alto y medio)

- 6. *Usar repelentes químicos y sonoros.* El uso de repelentes químicos o sonoros después de un ataque ha demostrado ser eficiente para alejar al carnívoro que lo ocasionó y así disminuir la probabilidad de recurrencia. Sin embargo, los repelentes pierden rápidamente su efectividad, por lo cual no deben usarse de manera permanente. Por otro lado, ahuyentar al oso en un predio podría simplemente desplazar el problema a un predio cercano; en consecuencia, es recomendable que este tipo de acciones se lleve a cabo al mismo tiempo en los predios cercanos al lugar donde se sufrió el daño. Debido a que esta medida pierde rápidamente su eficacia, es importante insistir que no sea utilizada por tiempos prolongados, ya que los carnívoros se acostumbran a su existencia.
- 7. *Generar mecanismos de incentivos o compensación.* Estas medidas ayudan a los afectados a recuperarse de pequeñas pérdidas. Los incentivos y compensaciones dependen de la capacidad de los actores involucrados y deben ser concertadas en las mesas regionales de conflicto y los acuerdos de gestión. Estas son ejecutadas solo cuando las personas han respetado los acuerdos de gestión, han hecho un buen manejo de la actividad agropecuaria para disminuir los daños y, en caso de ataque a animales, tanto la autoridad ambiental competente como el dueño de la actividad atacada, demuestren que hubo un ataque y no solo el consumo por el oso. Así mismo, estas medidas son exitosas únicamente cuando están acompañadas de las demás intervenciones tendientes a reducir el daño y a minimizar las pérdidas.

#### **Tolerancia**

8.*Capacitación.* Proveer los conocimientos a los pobladores sobre las distintas intervenciones para el manejo del conflicto y la importancia de la fauna silvestre en el paisaje. Evaluación del efecto de las intervenciones y la consecuente mejora en la calidad de vida relacionada con la presencia del carnívoro. El objetivo es generar una respuesta positiva en los pobladores locales e implementar acciones de manejo en el momento adecuado para disminuir el conflicto.

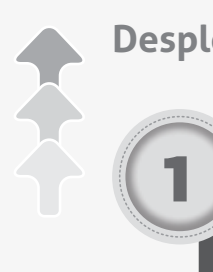

**Desplegar para ver:**

**Hoja de ruta para el diagnóstico del paisaje de conflicto**

**La siguiente es la hoja de ruta que indica la secuencia de pasos y productos necesarios para su construcción y análisis. Cada paso es descrito detalladamente en el Anexo 1.** 

1

### **para el diagnóstico del paisaje de conflicto Hoja de ruta**

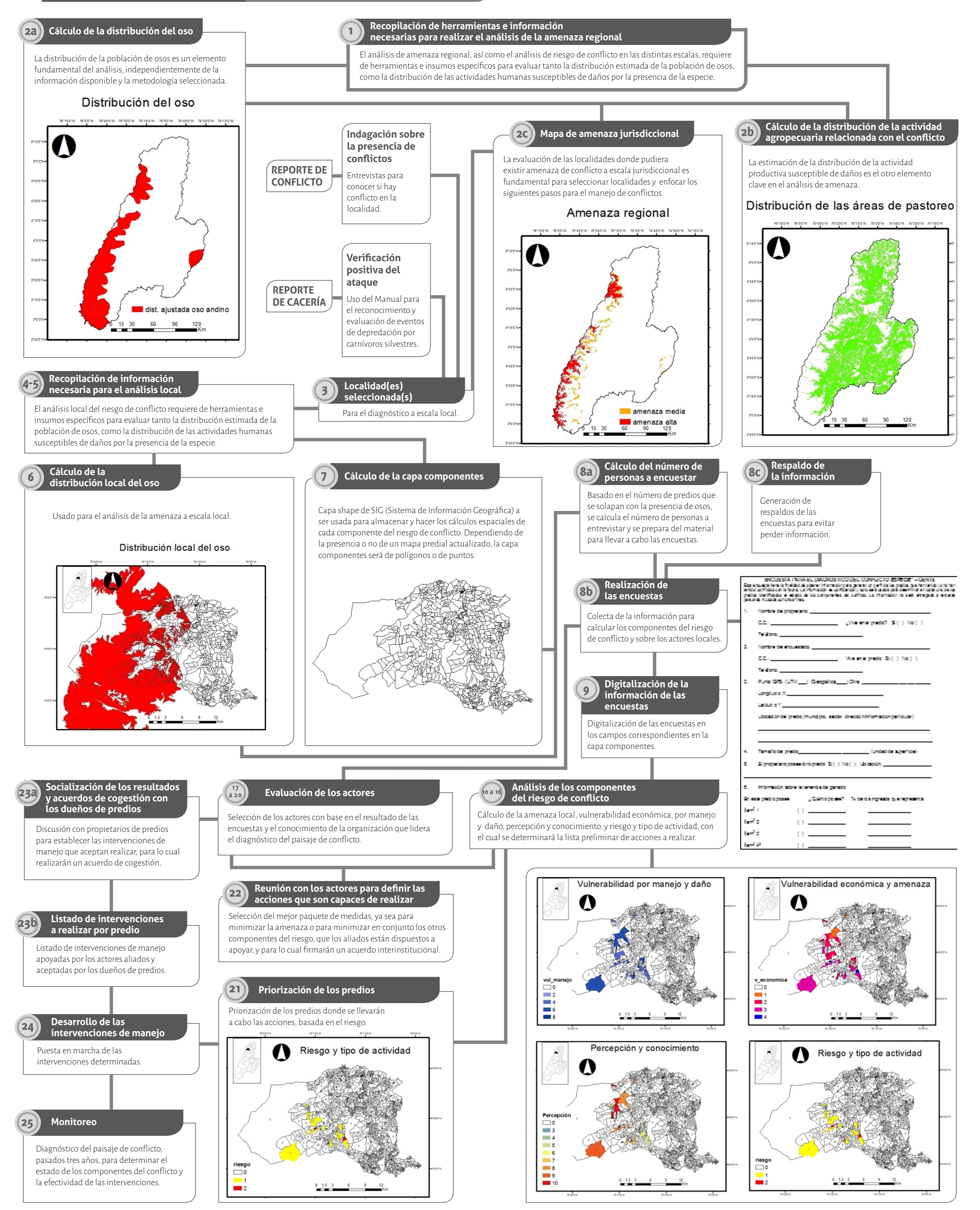

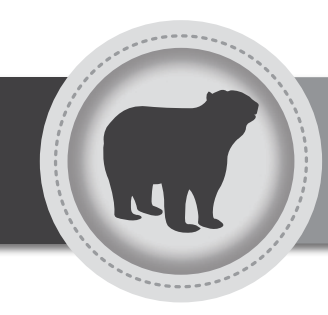

# **Bibliografía**

- Baker, P. J.; Boitani, L.; Harris, S.; Saunders, G. & White, P. C. (2008). Terrestrial carnivores and human food production: impact and management. *Mammal Review 38*:123-166.
- g Colombia. Ministerio de Ambiente, Vivienda y Desarrollo Territorial (2001). *Programa Nacional para la Conservación y Recuperación del Oso Andino (Tremarctos ornatus), especie amenazada de los ecosistemas andinos colombianos.* Bogotá, Colombia. 113 p.
- g *\_\_\_\_\_\_\_\_. (2006). Avances del Programa Nacional para la Conservación en Colombia del Oso Andino (Tremarctos ornatus): plan de acción 2002-2016.* Bogotá, Colombia.
- g Distefano, E. (2004). *Human-wildlife conflicts worldwide: collection of case studies, analysis of management strategies and good practices.* Roma, Italia. FAO. 29 p.
- g Fonturbel, F. E. & Simonetti, J. A. (2011). Translocations and human-carnivore conflicts: Problem solving or problem creating? *Wildlife Biology 17*:217-224.
- g Jorgenson, J. & Sandoval., S. (2005). Andean bear management needs and interactions with humans in Colombia. *Ursus 16*:108-116.
- g Lamarque, F.; Anderson, J.; Fergusson, R.; Lagrange, M.; Osei-Owusu, Y. & Bakker, L. (2009). Human-wildlife conflict in Africa. Causes, consequences and management strategies. FAO, *Forestry Paper* 157. 101 p.
- g Le Bel, S. & Czudek, R. (2010). Conjunto de herramientas para manejar el conflicto entre los seres humanos y la vida silvestre: soluciones globales para agricultores y comunidades. *Unasylva 236*(61): 12-13.
- g Marchini, S. & Luciano, R. (2009). *Guia de convivência gente e onças. Fundação Ecológica cristalino wildlife conservation research unit*. Mato Grosso, Brasil. 35 p.
- g Márquez, R. (2011). *Conflictos entre humanos y carnívoros silvestres: disminución del conflicto humano-gato guiña en Chile Central.* Universidad de Chile. 79 p.
- g Poveda, J. (1999). *Interacciones ganado-oso andino Tremarctos ornatus (F. Cuvier, 1825) en el límite de cinco municipios con el Parque Nacional Natural Chingaza: una aproximación cartográfica.* Trabajo de grado. Pontificia Universidad Javeriana, Departamento de Biología. Bogotá, Colombia. 107 p.
- g República de Namibia. Ministerio de Ambiente y Turismo (2009). *Política nacional sobre el manejo de conflictos entre humanos y fauna. Dirección de Parques y Manejo de Vida Silvestre. Windhoek, Namibia.* 24 p. (Ministry of Environment & Tourism, Republic of Namibia (2009). National policy on human-wildlife conflict management. Directorate of Parks and Wildlife Management. Windhoek, Namibia. 24 p).
- g Sanderson, E. W.; Redford, K. H.; Veddre, A.; Copolillo, P. B. & Ward, S. E. (2012). A conceptual framework for conservation planning based on landscape species requirements. *Landscape and Urban Planning.* 58:41-56.
- g Treves, A. & Karanth, K. U. (2003). Human-carnivore conflict and perspectives on carnivore management worldwide. *Conservation Biology 17*:1491-1499.
- g WSPA (2009). *Principles of Human-Bear Conflict Reduction*. Human-Bear Conflict Working Group, Istanbul. 5 p.

# **Paso a paso**

### Paso **1**

### **Generación de las carpetas y verificación de la información**

#### **Generación de las carpetas de almacenamiento de la información Paso 1a Paso 1b**

- almacenará las carpetas con la información del diagnóstico de conflicto (Ej. C\mis documentos).
- ii. Cree una carpeta con el nombre "diag con XXX"; donde XXX es el nombre de la organización a cargo del área donde se realiza el análisis. Ej. "diag\_ con\_cortolima".
- iii. Abra la carpeta "diag con XXX" (Ej. "diag con cortolima"), allí cree nuevas carpetas: la primera con el nombre "amen\_juris"; la siguiente tendrá el nombre "paisa\_con\_YYYY", en la cual YYYY es el nombre de la localidad donde se va a realizar el diagnóstico detallado del conflicto, Ej. "paisa\_con\_ lalinea". Existirán tantas carpetas como el número de áreas donde se realizarán los análisis locales.
- iv. Abra la carpeta "paisa con YYYY" (Ej. "paisa con\_lalinea"), allí cree dos carpetas, "resultados" y "distribucion\_oso", respectivamente.

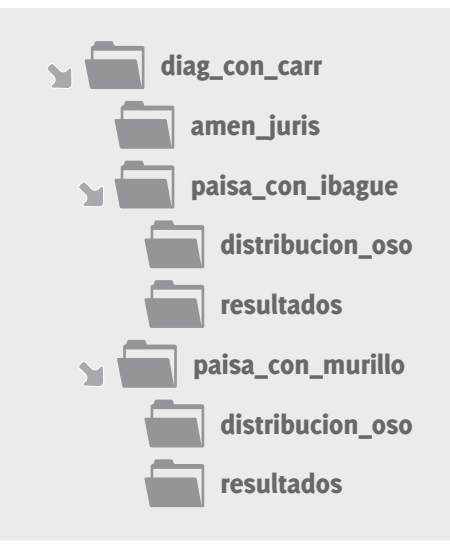

#### **Verificación de la información base para el cálculo de la amenaza de i.** Seleccione en el computador la carpeta donde **conflicto a escala jurisdiccional**

Clave para la toma de decisiones:

1a. Posee la capa digitalizada en formato vectorpolígono de distribución del oso para el área de jurisdicción de la(s) CAR, **vaya a 2.** 

**Anexo 1**

- **1b.** No posee la capa digitalizada en formato vectorpolígono de distribución del oso para el área de jurisdicción de la(s) CAR, **vaya a 3.**
- 2a. Posee la capa digitalizada en formato vectorpolígono delimitado por predios o municipios con la definición de las áreas de cultivo de maíz y pastoreo de ganado vacuno, haga el análisis A1.
- **2b.** No posee la capa digitalizada en formato vectorpolígono de los predios o municipios con áreas de cultivo de maíz y pastoreo de ganado vacuno, pero tiene la capa digitalizada en formato vectorpolígono de los municipios dentro de la jurisdicción de la CAR (libre descarga en la página web del SIG-OT, Sistema de Información Geográfica para la Planeación y el Ordenamiento Territorial), haga el análisis A2.
- 3. Posee el documento *Programa nacional para la conservación y recuperación del oso andino (Tremarctos ornatus)*, *especie amenazada de los ecosistemas andinos colombianos* (Rodríguez, 2001) http:// xa.yimg.com/kq/groups/102365/1572208039/ name/Plan+Accion+Oso+Colombia.pdf) y el Plan de Ordenamiento Territorial (POT) para cada municipio y la capa digitalizada en formato vector-polígono de los municipios dentro de la jurisdicción de la CAR (libre descarga en la página web del SIG-OT, Sistema de Información Geográfica para la Planeación y el Ordenamiento Territorial), haga el análisis A3.

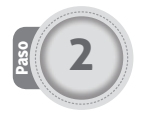

#### **2 Cálculo de la amenaza de conflicto a escala jurisdiccional**

### *Análisis* **A1**

- i. Cree una copia de la capa digitalizada en formato vector-polígono de la distribución del oso con el nombre "oso" en la carpeta "amen\_juris" ubicada en diag\_con\_XXX\amen\_juris; también guarde la capa digitalizada en formato vector-polígono de la distribución de los predios o municipios con áreas de cultivo de maíz y pastoreo de ganado vacuno con el nombre "agropecuaria" en la carpeta "amen\_ juris" ubicada en diag\_con\_XXX\amen\_juris.
- ii. Abra en el programa SIG la capa digitalizada en formato vector-polígono de distribución del oso "oso".
- iii. Inicie la edición de la capa digitalizada en formato vector-polígono de distribución del oso.
- iv. Borre los polígonos que muestran las áreas de ausencia del oso andino y guarde el archivo con el nombre de "oso2" en la carpeta amen\_juris.
- v. Construya un *buffer* de 2,18 kilómetros alrededor de las áreas de presencia del oso andino, guarde el archivo con el nombre de "osob" en la carpeta amen\_juris.
- vi. Abra en el programa SIG la capa "osob".
- **vii.** Con la herramienta de unión, una la capa "osob" con la capa "oso2", creando una nueva capa de datos vector-polígono con el nombre "oso3".
- **viii.** Abra en el programa SIG la capa "oso3".
- ix. Abra la tabla de atributos del archivo "oso3".
- x. Adicione a la tabla de atributos del archivo "oso3" una columna (*short integer*) llamada "preoso", donde se asignará el número 2 a las áreas de presencia de oso y el número 1 a las áreas *buffer* generadas.
- xi. Con la herramienta unión, una las capas digitalizadas de datos vector-polígono "oso3" y "oso", creando una nueva capa de datos vectorpolígono con el nombre "oso4" en la carpeta amen\_juris.
- xii. Con la herramienta de intersección, haga la intersección de la capa "oso4" con la capa "oso", creando una nueva capa de datos vector-polígono con el nombre "dist\_oso" en la carpeta amen\_juris.
- **xiii.** Abra en el programa SIG la capa "dist\_oso".
- xiv. Abra la tabla de atributos del archivo "dist\_oso".
- xv. En la tabla de atributos del archivo "dist\_oso", ubique la columna "preoso" y coloque el número 0 en todas las casillas vacías, que son las áreas sin presencia de osos.
- xvi. Cargue en el programa SIG las capas digitalizadas en formato vector-polígono "agropecuaria".
- xvii. Abra la tabla de atributos del archivo "agropecuaria".
- xviii. Adicione a la tabla de atributos del archivo "agropecuaria" una columna (*short integer*) llamada "ganmaiz", donde se asignará el número 1 a las filas con presencia de ganado vacuno o presencia de maíz.
- xix. Con la herramienta unión, una las capas "dist\_ oso" y "agropecuaria" en un nuevo mapa de datos vector-polígono, el cual guardará en la carpeta diag con XXX\amen juris y le dará el nombre de "amen\_jur".
- xx. Cargue en el programa SIG la capa "amen\_jur".
- xxi. Abra la tabla de atributos de la capa "amen\_jur".
- xxii. Cree una nueva columna de datos tipo "short integer" y llámela "amenaza".
- xxiii. En la tabla de atributos de la capa "amen\_jur", ubique las columnas "preoso" y "ganmaiz" y para cada fila, si la columna "preoso" tiene el número 2 o el número 1 y la columna "ganmaiz" tiene el número 1, coloque en la columna "amenaza" el número 1, de lo contrario coloque el número 0.
- xxiv. En el programa de SIG configure la simbología de la capa "amen\_jur", basado en el campo (columna) "amenaza", asignando el color rojo al valor 1 y el color blanco al valor 0.

### *Análisis* **A2**

- i. Cree una copia de la capa digitalizada en formato vector-polígono de la distribución del oso con el nombre "oso" en la carpeta "amen\_juris" ubicada en diag\_con\_XXX\amen\_juris; también cree una copia de la capa digitalizada en formato vectorpolígono de los límites de los municipios con el nombre "agropecuaria" en la carpeta "amen\_juris" ubicada en diag\_con\_XXX\amen\_juris.
- ii. Cargue en el programa SIG la capa digitalizada en formato vector-polígono de distribución del oso " $OSO$ ".
- **iii.** Inicie la edición de la capa "oso".
- iv. Borre los polígonos que muestran las áreas de ausencia del oso andino y guarde el archivo con el nombre de "oso2" en la carpeta amen\_juris.
- v. Construya un *buffer* de 2,18 kilómetros alrededor de las áreas de presencia del oso andino, guarde el archivo con el nombre de "osob" en la carpeta amen\_juris.
- vi. Abra en el programa SIG la capa "osob".
- vii. Con la herramienta de unión, una la capa "osob" con la capa "oso2", creando una nueva capa de datos vector-polígono con el nombre "oso3".
- viii. Abra en el programa SIG la capa "oso3".
- ix. Abra la tabla de atributos del archivo "oso3".
- x. Adicione a la tabla de atributos del archivo "oso3" una columna (*short integer*) llamada "preoso", donde se asignará el número 2 a las áreas de presencia de oso y el número 1 a las áreas *buffer*  generadas.
- xi. Con la herramienta unión, una las capas digitalizadas de datos vector-polígono "oso3" y "oso", creando una nueva capa de datos vectorpolígono con el nombre "oso4".
- xii. Con la herramienta de intersección, haga la intersección de la capa "oso4" con la capa "oso", creando una nueva capa de datos vector-polígono con el nombre "dist\_oso".
- **xiii.** Abra en el programa SIG la capa "dist\_oso".
- xiv. Abra la tabla de atributos del archivo "dist\_oso".
- xv. En la tabla de atributos del archivo "dist\_oso", ubique la columna "preoso" y coloque el número 0 en todas las casillas vacías, que son las áreas sin presencia de osos.
- xvi. Cargue en el programa SIG las capas digitalizadas en formato vector-polígono "agropecuaria".
- xvii. Abra la tabla de atributos del archivo "agropecuaria".
- xviii. Adicione a la tabla de atributos del archivo "agropecuaria" una columna (*short integer*) llamada "ganmaiz". Con ayuda del Plan de Ordenamiento Territorial de cada municipio ubique los municipios con presencia de ganado vacuno o presencia de maíz, y asigne a las filas que representan estos municipios el número 1 en la columna "ganmaiz".
- xix. Con la herramienta unión, una las capas "dist\_ oso" y "agropecuaria" en un nuevo mapa de datos vector-polígono, el cual guardará en la carpeta diag con XXX\amen juris y le dará el nombre de "amen\_jur".
- xx. Cargue en el programa SIG la capa "amen\_jur".
- xxi. Abra la tabla de atributos de la capa "amen\_jur".
- xxii. Cree una nueva columna de datos tipo "short integer" y llámela "amenaza".
- xxiii. En la tabla de atributos de la capa "amen\_jur", ubique las columnas "preoso" y "ganmaiz" y para cada fila, si la columna "preoso" tiene el número 2 o el número 1 y la columna "ganmaiz" tiene el número 1, coloque en la columna "amenaza" el número 1, de lo contrario coloque el número 0.
- xxiv. En el programa de SIG configure la simbología de la capa "amen\_jur" basado en el campo (columna) "amenaza", asignando el color rojo al valor 1 y el color blanco al valor 0.

#### *Análisis* **A3**

- i. Cree una copia de la capa digitalizada en formato vector-polígono de los límites de los municipios con el nombre "amen\_jur" en la carpeta "amen\_ juris" ubicada en diag\_con\_XXX\amen\_juris.
- ii. Abra la tabla de atributos del archivo "amen\_jur".
- iii. Adicione a la tabla de atributos del archivo "amen jur" una columna (*short integer*) llamada "ganmaiz". Con ayuda del Plan de Ordenamiento Territorial de cada municipio identifique los municipios con presencia de ganado vacuno o presencia de maíz y asigne a las filas que representan estos municipios el número 1 en la columna "ganmaiz".
- iv. Adicione a la tabla de atributos del archivo "amen\_ jur" una columna (*short integer)* llamada "preoso". Con ayuda del documento *Programa nacional para la conservación y recuperación del oso andino*  (*Tremarctos ornatus*), *especie amenazada de los ecosistemas andinos colombianos*, identifique los municipios con presencia de oso andino y asigne a las filas que representan estos municipios el número 1 en la columna "preoso".
- v. Adicione a la tabla de atributos del archivo "amen\_ jur" una columna (*short integer*) llamada "amenaza".
- vi. En la tabla de atributos de la capa "amen\_jur", ubique las columnas "preoso" y "ganmaiz", y para cada fila, si la columna "preoso" tiene el número 1 y la columna "ganmaiz" tiene el número 1, coloque en la columna "amenaza" el número 1, de lo contrario coloque el número 0.
- vii. En el programa de SIG configure la simbología de la capa "amen\_jur" basado en el campo (columna) "amenaza", asignando el color rojo al valor 1 y el color blanco al valor 0.

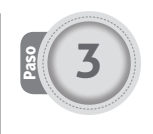

# **3 Selección de las localidades donde se determinará el paisaje de conflicto**

El paisaje de conflicto se debe calcular en las localidades donde:

- **a.** Se haya hecho la verificación positiva del ataque (para lo cual se recomienda usar el *Manual para el reconocimiento y evaluación de eventos de depredación por carnívoros silvestres*).
- **b.** Existan reportes de cacería de oso debidos al conflicto (esta información puede ser obtenida de fuentes como encuestas, reportes de la ciudadanía, reportes de funcionarios públicos, etc.).
- c. Exista amenaza jurisdiccional de conflicto.

Para este último caso, la selección de las localidades se realiza de la siguiente manera:

- i. Cargue en el programa SIG la capa "amen\_jur".
- ii. Configure en el programa de SIG la simbología de la capa "amen\_jur" basado en el campo (columna) "amenaza", asignando el color rojo al valor 1 y el color blanco al valor 0.
- iii. Seleccione las áreas donde se determinará el paisaje de conflicto bajo las dos siguientes circunstancias:
- a. Las áreas continuas marcadas en color rojo de la capa "amen\_jur" son aquellas donde la columna "amenaza" tiene el valor 1.
- b. Las localidades o veredas donde la autoridad ambiental haya recibido y verificado los reportes de conflicto, así no estén señaladas en el análisis de amenaza a nivel jurisdiccional, también donde se haya confirmado tanto la depredación de ganado por oso (guía de depredación), como el consumo de ganado (**guía de depredación**), maíz u otro cultivo por oso.

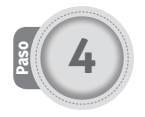

#### **Verificación de la información base para determinar la distribución detallada del oso**

Clave para la toma de decisiones:

- 1a. Posee la capa digitalizada en formato vector-polígono de distribución actualizada (menos de diez años de elaborado) y detallada del oso (a una escala máxima de 1:100.000) para la localidad donde se determinará el paisaje de conflicto, haga el análisis O1 de distribución del oso.
- 1b. No posee la capa de distribución de oso, pero posee las capas digitalizadas en formato vector-polígono para el área donde se quiere realizar el modelo de presencia de osos de: a) intervenciones o de uso de la tierra para la localidad, b) cobertura vegetal para la localidad, c) centros poblados para la localidad, y d) vías terrestres para la localidad, haga el análisis O2 de distribución del oso.

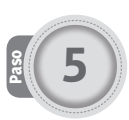

#### **Verificación de la información base para el cálculo de los componentes de conflicto**

Para calcular los componentes del conflicto en cada área es necesaria la siguiente información:

- i. Capa en formato vector-polígono de la distribución detallada del oso.
- ii. Capa en formato vector-polígono de la distribución predial o, en ausencia de la capa predial, de los puntos de ubicación de los predios en la localidad donde se suscita el conflicto.
- **iii.** Información agropecuaria, económica, del daño, tolerancia y conocimiento del conflicto (Anexo 2).

### Paso **6**

#### **Cálculo de la distribución detallada para el oso andino**

#### *Análisis 1 de distribución del oso*

- i. Cree una copia de la capa digitalizada en formato vector-polígono de la distribución del oso con el nombre "osolocal" en la carpeta "distribucion\_oso" ubicada en: diag con XXX\paisa con YYYY\ distribucion\_oso.
- ii. Cargue en el programa SIG la capa digitalizada en formato vector-polígono de distribución del oso "osopredial".
- iii. Inicie la edición de la capa digitalizada en formato vector-polígono de distribución del oso.
- iv. Borre los polígonos que muestran las áreas de ausencia del oso andino y guarde el archivo con el nombre "osopredial2" en la carpeta "distribucion\_ oso".
- v. Construya un *buffer* de 2,2 kilómetros alrededor de las áreas de presencia del oso andino, guarde el archivo con el nombre "osopredialb" en la carpeta "distribucion\_oso".
- vi. Cargue en el programa SIG la capa "osopredialb".
- vii. Con la herramienta unión, una las capas digitalizadas de datos vector-polígono "osopredial2" y "osopredialb", creando una nueva

capa de datos vector-polígono con el nombre "osopredial3".

- **viii.** Cargue en el programa SIG la capa "osopredial3".
- ix. Abra la tabla de atributos del archivo "osopredial3".
- x. Adicione a la tabla de atributos del archivo "oso3" una columna (*short integer*) llamada "preoso" donde se asignará el número 2 a las áreas de presencia de oso y el número 1 a las áreas *buffer* generadas.
- xi. Con la herramienta unión, una las capas digitalizadas de datos vector-polígono "osopredial3" y "osopredial", creando una nueva capa de datos vector-polígono con el nombre "osopredial4".
- xii. Con la herramienta de intersección, haga la intersección de la capa "osopredial4" con la capa "osopredial", creando una nueva capa de datos vector-polígono con el nombre "dist\_oso\_predial".
- xiii. Cargue en el programa SIG la capa "dist\_oso\_ predial".
- xiv. Abra la tabla de atributos del archivo "dist\_oso\_ predial".
- xv. En la tabla de atributos del archivo "dist\_oso\_ predial", ubique la columna "preoso" y coloque el número 0 en todas las casillas vacías, que son las áreas sin presencia de osos.

#### *Análisis 2 de distribución del oso*

**i.** Guarde las capas digitalizadas en formato vectorpolígono de: a) el tipo de vegetación (llámela "vegetación"), b) el grado de intervención (llámela "intervención"), en la carpeta "distribución\_oso" ubicada en diag\_con\_XXX\paisa\_con\_YYYY\ distribucion\_oso.

# **A** Notas:

- g El grado de intervención es una capa con cinco clases que se genera desde mapas de la tierra o coberturas, donde 1 son áreas de bosque, arbustal o páramo sin intervención humana; 2 son áreas con poca intervención humana donde se conserva la estructura de bosque, arbustal o páramo; 3 son áreas donde la intervención humana ha cambiado la estructura del bosque, arbustal o páramo (Ej. Cultivos de sombra); 4 son áreas de cultivos sin sombra o de pastoreo intensivo de ganado; y 5 son las demás áreas de mayor intervención humana.
- g El análisis del tipo de vegetación estará clasificado en áreas de bosque, arbustal, herbazal y páramos secos o húmedos.
- g Todas las capas deben tener el mismo sistema referencia espacial (Ej. UTM, Magna-Sirgas, coordenadas geográficas) y el mismo grano, el cual puede ser de 30 m x 30 m o 90 m x 90 m.

<u>पराससससससससससससससससससससससस</u>

- ii. Usando el programa SIG, haga la intersección de las capas "vegetación" e "intervención" en una capa de nombre "osopredial" que guardará en la carpeta "distribución\_oso" ubicada en diag\_con\_ XXX\paisa\_con\_YYYY\distribucion\_oso.
- iii. Abra la tabla de atributos del archivo "osopredial".
- iv. Identifique los campos sobre el grado de intervención (clasificado de 1 a 5) y el tipo de vegetación (bosques, arbustales, herbazales, páramos tanto húmedos como secos).
- v. Adicione a la tabla de atributos del archivo "osopredial" una columna (short integer) llamada "preoso".
- vi. En la columna "preoso" del archivo oso asigne el número a las áreas según la tabla:

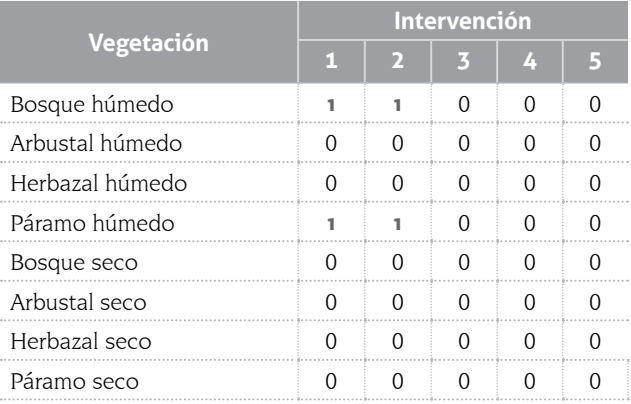

- vii. Inicie la edición de la capa digitalizada en formato vector-polígono "osopredial".
- viii. Borre los polígonos que muestran las áreas de ausencia del oso andino y guarde el archivo con el nombre "osopredial2" en la carpeta "distribucion\_ oso".
- ix. Construya un *buffer* de 2,2 kilómetros alrededor de las áreas de presencia del oso andino, guarde el archivo con el nombre "osopredialb" en la carpeta "distribucion\_oso".
- x. Cargue en el programa SIG la capa "osopredialb".
- xi. Con la herramienta unión, una las capas digitalizadas de datos vector-polígono "osopredial2" y "osopredialb", creando una nueva capa de datos vector-polígono con el nombre "osopredial3".
- xii. Cargue en el programa SIG la capa "osopredial3".
- xiii. Abra la tabla de atributos del archivo "osopredial3".
- xiv. Adicione a la tabla de atributos del archivo "oso3" una columna (*short integer*) llamada "preoso", donde se asignará el número 2 a las áreas de presencia de oso y el número 1 a las áreas *buffer*  generadas.
- xv. Con la herramienta unión, una las capas digitalizadas de datos vector-polígono "osopredial3" y "osopredial", creando una nueva capa de datos vector-polígono con el nombre "osopredial4".
- xvi. Con la herramienta de intersección, haga la intersección de la capa "osopredial4" con la capa "osopredial", creando una nueva capa de datos vector-polígono con el nombre "dist\_oso\_predial".
- xvii. Cargue en el programa SIG la capa "dist\_oso\_ predial".
- xviii. Abra la tabla de atributos del archivo "dist\_oso\_ predial".
- xix. En la tabla de atributos del archivo "dist\_oso\_ predial", ubique la columna "preoso" y coloque el número 0 en todas las casillas vacías, que son las áreas sin presencia de osos.

#### **7 Preparación de la capa "componentes" en formato vector-polígono**

i. Cree una copia de la capa de datos vector-polígono "componentes" en la carpeta "resultados" ubicada en diag\_con\_XXX\paisa\_con\_YYYY\resultados.

#### A Nota:

Paso

La capa "componentes" debe tener la extensión de la localidad donde se detectó conflicto y se diagnosticará paisaje de conflicto. Si la capa "componentes" está construida desde la delimitación predial de las fincas, cada polígono de esta capa representará un predio, un área protegida o un área de propiedad pública; si está hecha desde los puntos de presencia de las fincas, cada punto representará un predio.

- ii. Cargue la capa "componentes" en el programa SIG.
- iii. Abra la tabla de atributos de la capa "componentes".
- iv. Añada la columna "long x" tipo "float".
- v. Añada la columna "lat y" tipo "float".
- vi. Añada la columna "area m" tipo "float".
- **vii.** Añada la columna "uso tie" tipo "text".
- viii. Añada la columna "dueño" tipo "text".
- ix. Añada la columna "cc" tipo "long integer".
- x. Añada la columna "nom\_en" tipo "text".
- xi. Añada la columna "tel" tipo "long integer".
- xii. Añada la columna "area\_d" tipo "float".
- xiii. Añada la columna "act con" tipo "short integer".
- xiv. Añada la columna "tipo\_act" tipo "short integer".
- xv. Añada columnas "v\_pat\_?" tipo "long integer", estas serán tantas columnas como rubros sean

atacados por el animal silvestre, donde el signo de interrogación (?) será sustituido por las iniciales del rubro atacado, por ejemplo:

"v\_pat\_gv": para ganado vacuno

"v\_pat\_gm": para ganado mular

"v\_pat\_go": para ganado ovino

"v\_pat\_cm": para cultivos de maíz

xvi. Añada la columna "v\_dep\_?" tipo "long integer", estas serán tantas columnas como rubros sean atacados por el animal silvestre, donde el signo de interrogación (?) será sustituido por las iniciales del rubro atacado, por ejemplo:

"v\_dep\_gv": para ganado vacuno

"v\_dep\_gm": para ganado mular

"v\_dep\_go": para ganado ovino

"v\_dep\_cm": para cultivos de maíz

- xvii. Añada la columna "vul\_man" tipo "short integer".
- xviii. Añada la columna "da\_e" tipo "short integer".
- xix. Añada la columna "mag\_da\_?" tipo "short integer", estas serán tantas columnas como rubros sean atacados por el animal silvestre, donde el signo de interrogación (?) será sustituido por las iniciales del rubro atacado, por ejemplo:

"mag\_da\_gv": para ganado vacuno

"mag\_da \_gm": para ganado mular

"mag\_da \_go": para ganado ovino

"mag da cm": para cultivos de maíz

- xx. Añada la columna "ind\_perc" tipo "float".
- xxi. Añada la columna "perc" tipo "short integger".
- xxii. Añada la columna "conoc" tipo "short integer".
- xxiii. Añada la columna "aceptacion" tipo "short integer".
- xxiv. Añada la columna "v\_econ" tipo "long integer".

xxv. Añada la columna "ame" tipo "short integer".

xxvi. Añada la columna "ame pre" tipo "short integer".

xxvii. Añada la columna "prohi" tipo "short integer".

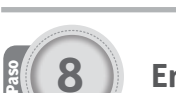

#### **8 Encuesta**

Calcule el número de personas a entrevistar y prepare el material para llevar a cabo las encuestas, basado en el número de predios que se solapan con la presencia de osos o el área *buffer* de 2.2 km.

Realice la encuesta (Anexo 2) en el paisaje de conflicto identificado en el paso 4 de esta sección (o en aquellas áreas escogidas por reportes o confirmación de la presencia de conflictos). Para realizar las encuestas será necesario contar con planillas impresas de la encuesta, lápices o bolígrafos indelebles, GPS y mapas impresos de los predios presentes en el área.

Una vez realizadas las encuestas, proceda a realizar un respaldo de estas, lo cual evitará la pérdida de la información. Para hacer los respaldos, fotocopie xxviii. Añada la columna "ame\_acep" tipo "short integer".

- xxix. Añada la columna "da per" tipo "short integer".
- xxx. Añada la columna "riesgo" tipo "long integer".

o fotografíe todas las encuestas. Guarde uno o más respaldos digitales y físicos en un lugar seguro, siguiendo los lineamientos de la institución para la cual trabaja.

### A Nota:

Para evitar situaciones que dificulten la realización de las encuestas, es recomendable que la organización responsable del diagnóstico comunique anticipadamente a las comunidades que va a realizarse esta labor. En algunas ocasiones las encuestas pueden hacerse en reuniones con los pobladores locales; en esos casos es importante anotar el número de teléfono de las personas que asistan, para solucionar cualquier inconveniente en la ubicación de la finca en el mapa predial.<br>*mmmmmmmmmmmmmmmmmmmmm* 

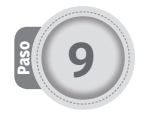

#### **9 Digitalización de la información**

- i. Cargue en el programa SIG la capa vector-polígono "componentes" ubicada en la carpeta: diag\_con\_ XXX\paisa\_con\_YYYY\resultados.
- ii. Use "calculadora geométrica" del programa SIG para calcular el valor de la columna "long\_x", longitud o eje X del centro de todos los polígonos, cada uno de ellos representa una finca.
- iii. Use "calculadora geométrica" del programa SIG para calcular el valor de la columna "lat\_y", latitud o eje Y del centro de todos los polígonos, cada uno de ellos representa una finca.
- iv. Use "calculadora geométrica" del programa SIG para calcular el valor de la columna "area\_m", el área en hectáreas de todos los polígonos, cada uno de ellos representa una finca.
- v. Si posee el Plan de Ordenamiento Territorial (POT), use esta información para llenar el campo

"uso\_tie", colocando 3 si en el predio está permitido el pastoreo de ganado vacuno y el cultivo de maíz; 2 si en el predio está permitido el pastoreo de ganado vacuno, pero no el cultivo de maíz; 1 si en el predio está permitido el cultivo de maíz, pero no el pastoreo de ganado vacuno; y 0 si en el predio no está permitido el pastoreo de ganado vacuno ni el cultivo de maíz. Si no posee la información del POT coloque un 4.

- vi. Tenga a mano las encuestas de las áreas donde sucede el conflicto y llene los campos de la capa "componentes" desde el numeral vii hasta el numeral xxiii según las encuestas, de la siguiente manera:
- vii. Use el punto GPS de cada encuesta para ubicar el predio al cual corresponde en la capa "componentes".
- viii. En el campo "dueño" registre el nombre del propietario del predio (campo 1 en la encuesta).
- ix. En el campo "cc" registre el número de la cédula de ciudadanía del dueño del predio (campo 1 en la encuesta).
- x. En el campo "area\_d" digite el área en hectáreas que, según el propietario o arrendatario, posee el predio (campo 4 en la encuesta).
- xi. En el campo "act\_con" digite 1 si en el predio hay presencia de cualquier ítem atacado (Ej. Ganado vacuno, cultivos de maíz o ambos), y digite 0 en caso contrario (campo 6 en la encuesta).
- xii. En el campo "tipo\_act" digite 0 si en el predio no hay presencia de ítems atacados; 1 si en el predio hay presencia de todos los ítems atacados; 2 si en el predio hay presencia del ítem atacado 1; 3 si en el predio hay presencia del ítem atacado 2, incluyendo números como ítems atacados existan (campo 6 en la encuesta).
- xiii. En el campo "v\_pat\_?1" registre el valor del número de individuos del ítem 1 presentes en el predio o las hectáreas del ítem presentes (campo 6 en la encuesta) según la tabla:

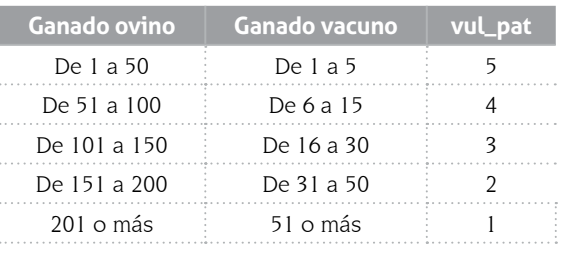

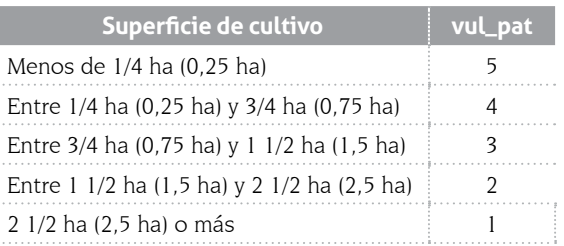

Repita este procedimiento con todos los ítems.

xiv. En el campo "v\_dep\_?1" registre el porcentaje de dependencia de las personas que viven en el predio sobre el ítem 1 (campo 6 en la encuesta) según la tabla:

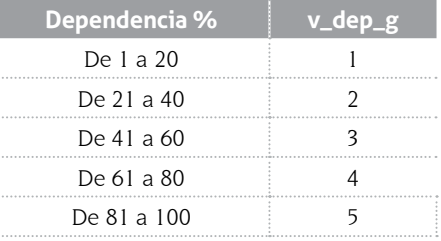

Repita este procedimiento con todos los ítems.

xv. En el campo "vul\_man" registre el tipo de acciones de manejo presentes (campo 7 en la encuesta) según la tabla: **Vul\_man**

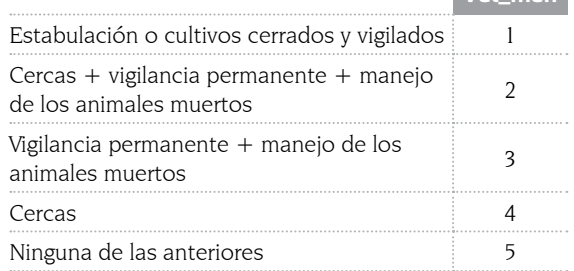

- xvi. En el campo "da\_e" registre la presencia de daño según la encuesta (campo 12 en la encuesta), utilizando el valor de 1 si el oso ha atacado y 0 si no ha producido ningún daño.
- xvii. En el campo "mag\_da\_?" registre la magnitud del daño sobre el ítem 1 (campo 8 en la encuesta).

#### ANota:

La magnitud del daño al ganado debe estandarizarse a números de cabezas de ganado muertas, y la magnitud del daño a cultivos debe estandarizarse a hectáreas comidas.

xviii. En el campo "ind\_perc" registre el valor del índice de percepción, según la fórmula:

$$
Indice de percepción = \sum_{i=1}^{n} (valor de los estamentos)
$$

Este índice se construye a partir de la escala sumativa de Likert de los valores. Simplemente deben sumarse los valores registrados en la encuesta.

Llene el campo.

El índice de percepción puede tomar valores entre 7 y 21, por lo que se interpreta a partir del valor obtenido, como se muestra a continuación.

Interpretación del índice de percepción de conflicto:

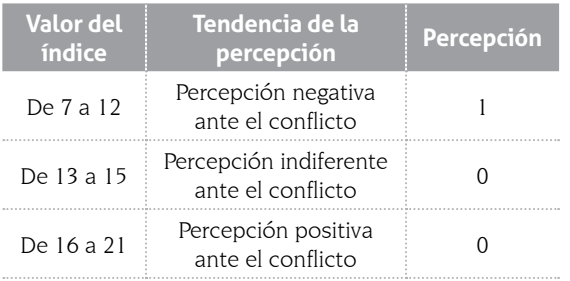

Si se desea conocer la percepción de un grupo de individuos basta con obtener el promedio del índice de percepción para ellos. Para interpretar dicho valor se debe emplear la tabla anterior.

En el campo "perc" registre el valor de la percepción, según la tabla anterior.

- xix. En el campo "conoc" registre el valor del índice de conocimiento (campo 11 en la encuesta). Este índice se basa en el esquema de calificación de pruebas de selección. Se obtiene sumando uno (1) a cada respuesta positiva. Un valor igual a 7 en el índice de conocimiento indica que el encuestado conoce perfectamente los elementos asociados al conflicto, mientras que un índice de conocimiento igual a 0 corresponde a quien desconoce por completo los elementos del conflicto.
- xx. En el campo "aceptación", registre 1 si el propietario del predio estaría de acuerdo con cambiar el tipo de producción agropecuaria del predio (campo 13 en la encuesta).
- xxi. Repita el procedimiento desde el paso vii hasta transcribir todas las encuestas, al terminar vaya al paso xxii.
- **xxii.** En el campo "v econ", con ayuda de la calculadora de campos, calcule la siguiente ecuación: Si en el predio hay solo un ítem:

$$
v\_econ = v\_pat \stackrel{?}{.} 1 \times v\_dep \stackrel{?}{.} 1 \div 5
$$

 $v_{\perp}$  econ =  $\frac{(v_{\perp} pat \frac{?}{2} 1 \times v_{\perp} dep \frac{?}{2} 1 \div 5) + ... + (v_{\perp} pat \frac{? \#xy_{\perp} dep \frac{? \# \div 5})}{#}$ 

Donde habrá tantas ecuaciones entre paréntesis como ítems ataque del animal silvestre, siendo # el número total de ítems atacados.

- xxiii. Guarde los cambios hechos a la capa "componentes".
- xxiv. Usando la herramienta de unión del programa SIG, una la capa "componentes" con la capa "dist\_ xxx" ubicada en diag\_con\_XXX\paisa\_con\_YYYY\ resultados, generando una nueva capa de datos vector-polígono llamada "componentes final" ubicada en la carpeta diag\_con\_XXX\paisa\_con\_ YYYY\resultados.
- **xxv.** Cargue la capa "componentes final" ubicada en la carpeta diag\_con\_XXX\paisa\_con\_YYYY\ resultados.
- xxvi. En la capa "componentes\_final", con ayuda de la calculadora de campos, calcule el campo "ame" multiplicando las columnas "act con" y "preoso", para obtener los valores de Amenaza alta (valor 2), media (valor 1) y baja (valor 0). En la capa "componentes\_final" calcule el campo "ame\_pre" colocando el número 1 si la columna "ame" tiene los valores 1 o 2, y el número 0 si la columna "ame" tiene el valor 0.
- xxvii. Determine si el tipo de actividad ejercida está prohibida en el predio, utilizando los campos "uso\_ tie" y "tipo\_act" para llenar el campo "prohi". En caso de estar prohibida coloque un 0, y si es permitida coloque un 1.
- xxviii. Usando los campos "aceptación", "ame" y "prohi" llene el campo "ame\_acep", según las tablas:

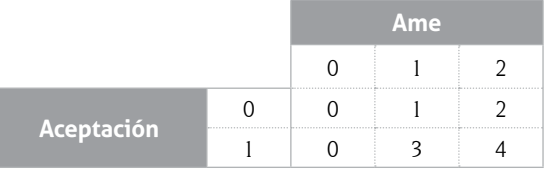

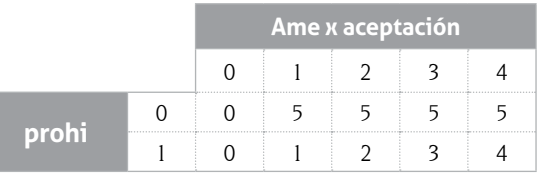

Si en el predio hay más de un ítem:  $xix.$  Usando los campos "da\_e" y "perc", llene el campo "da\_per" según la tabla:

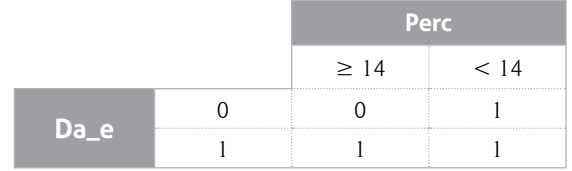

xxx. Con ayuda de la calculadora de campos, calcule la columna "riesgo" con la ecuación: *riesgo* = *ame* \_ *pre* × (2 × *da* \_ *per*) × *v* \_ *man* × *v* \_ *econ*

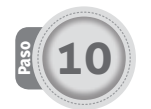

#### **10 Generación del mapa de riesgo y tipo de actividad**

- i. En un nuevo documento en el programa SIG, abra la capa "componentes\_final" ubicada en la carpeta: diag\_con\_XXX\paisa\_con\_YYYY\resultados.
- ii. Abra la ventana de las propiedades de la capa.
- **iii.** Seleccione la pestaña "simbología". Seleccione como valor del campo simbología la columna "riesgo". Utilice como esquema de colores la opción de rojo a verde; siendo los valores de riesgo más altos de color rojo y los más bajos de color verde.
- iv. Seleccione la pestaña "etiquetas". Seleccione como valor del campo etiqueta la columna "tipo\_act".
- v. Acepte los cambios.
- vi. Abra la herramienta de cambiar layout "change layout" y seleccione la opción "LetterPortrait".
- vii. Inserte una grilla con cuadrantes cada 500 metros.
- viii. Guarde el archivo con el nombre "riesgo" en la carpeta diag\_con\_XXX\paisa\_con\_YYYY\resultados.
- ix. Utilizando la herramienta "exportar mapa", guarde un mapa en formato JPG o TIFF con el nombre "riesgo\_mapa" en la carpeta diag\_con\_XXX\paisa\_ con\_YYYY\resultados.
- x. Cierre el archivo.

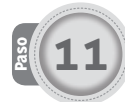

#### **11 Generación del mapa de amenaza y vulnerabilidad económica**

- i. En un nuevo documento en el programa SIG, abra la capa "componentes\_final" ubicada en la carpeta: diag\_con\_XXX\paisa\_con\_YYYY\resultados.
- ii. Abra la ventana de las propiedades de la capa.
- **iii.** Seleccione la pestaña "simbología". Seleccione como valor del campo simbología la columna "ame\_acep". Utilice como esquema de colores, gris para el valor 5, azul para el valor 4, verde para el valor 3, rojo para el valor 2, naranja para el valor 1 y blanco para el valor 0.
- iv. Seleccione la pestaña "etiquetas". Seleccione como valor del campo etiqueta la columna "v econ".
- v. Acepte los cambios.
- vi. Abra la herramienta de cambiar layout "change layout" y seleccione la opción "LetterPortrait".
- vii. Abra la ventana de propiedades del mapa e inserte una grilla con cuadrantes cada 500 metros.
- viii. Guarde el archivo con el nombre "amenaza" en la carpeta diag\_con\_XXX\paisa\_con\_YYYY\ resultados.
- ix. Utilizando la herramienta "exportar mapa", guarde un mapa en formato JPG o TIFF con el nombre "amenaza\_mapa" en la carpeta diag\_con\_XXX\ paisa\_con\_YYYY\resultados.
- x. Cierre el archivo.

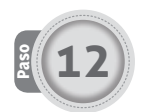

#### **Generación del mapa de riesgo y tipo de actividad**

- i. En un nuevo documento en el programa SIG, abra la capa "componentes final" ubicada en la carpeta: diag\_con\_XXX\paisa\_con\_YYYY\resultados.
- ii. Abra la ventana de las propiedades de la capa.
- iii. Seleccione la pestaña "simbología". Seleccione como valor del campo simbología la columna "riesgo". Utilice como esquema de colores la opción de verde a rojo; siendo los valores de riesgo más altos de color rojo y los más bajos de color verde.
- iv. Seleccione la pestaña "etiquetas". Seleccione como valor del campo etiqueta la columna "tipo\_act".
- v. Acepte los cambios.
- vi. Abra la herramienta de cambiar layout "change layout" y seleccione la opción "LetterPortrait".
- **vii.** Inserte una grilla con cuadrantes cada 500 metros.
- viii. Guarde el archivo con el nombre "riesgo" en la carpeta diag\_con\_XXX\paisa\_con\_YYYY\ resultados.
- ix. Utilizando la herramienta "exportar mapa", guarde un mapa en formato JPG o TIFF con el nombre "riesgo\_mapa" en la carpeta diag\_con\_XXX\paisa\_ con\_YYYY\resultados.
- x. Cierre el archivo.

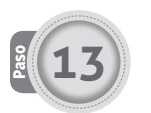

#### **13 Generación del mapa de amenaza y vulnerabilidad económica**

- i. En un nuevo documento en el programa SIG, abra la capa "componentes\_final" ubicada en la carpeta: diag\_con\_XXX\paisa\_con\_YYYY\resultados.
- ii. Abra la ventana de las propiedades de la capa.
- iii. Seleccione la pestaña "simbología". Seleccione como valor del campo simbología la columna "v\_econ". Utilice como esquema de colores la opción amarillo a azul; siendo los valores de vulnerabilidad económica más bajos el amarillo y los valores más altos de color azul.
- iv. Seleccione la pestaña "etiquetas". Seleccione como valor del campo etiqueta la columna "ame\_acep".
- v. Acepte los cambios.
- vi. Abra la herramienta de cambiar layout "change layout" y seleccione la opción "LetterPortrait".
- vii. Abra la ventana de propiedades del mapa e inserte una grilla con cuadrantes cada 500 metros.
- viii. Guarde el archivo con el nombre "amenaza" en la carpeta diag\_con\_XXX\paisa\_con\_YYYY\ resultados.
- ix. Utilizando la herramienta "exportar mapa", guarde un mapa en formato JPG o TIFF con el nombre "amenaza\_mapa" en la carpeta diag\_con\_XXX\ paisa con YYYY\resultados.
- x. Cierre el archivo.

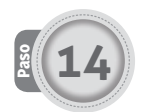

#### **Generación del mapa de vulnerabilidad de manejo y daño**

- i. En un nuevo documento en el programa SIG, abra la capa "componentes final" ubicada en la carpeta: diag\_con\_XXX\paisa\_con\_YYYY\resultados.
- ii. Abra la ventana de las propiedades de la capa.
- **28 28** Guineau algorithm and the mean of the mean of the riesgo y tipo de activitized diagron XXX\paisa\_con\_YYYY\rest.<br>
28 Guineau algorithm and algorithm and algorithm and algorithm and the setting of the components fi iii. Seleccione la pestaña "simbología". Seleccione como valor del campo simbología la columna "vul\_man". Utilice como esquema de colores un patrón de azul a blanco, siendo el blanco el valor de menos vulnerabilidad.
- iv. Seleccione la pestaña "etiquetas". Seleccione como valor del campo etiqueta la columna "mag\_da".
- v. Acepte los cambios.
- vi. Abra la herramienta de cambiar layout "change layout" y seleccione la opción "LetterPortrait".
- vii. Abra la ventana de propiedades del mapa e inserte una grilla con cuadrantes cada 500 metros.
- **viii.** Guarde el archivo con el nombre "vul\_manejo\_ daño" en la carpeta diag\_con\_XXX\paisa\_con\_ YYYY\resultados.
- ix. Utilizando la herramienta "exportar mapa", guarde un mapa en formato JPG o TIFF con el nombre "vul\_manejo\_daño\_mapa" en la carpeta diag\_con\_ XXX\paisa\_con\_YYYY\resultados.
- x. Cierre el archivo.

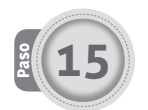

#### **Generación del mapa de tolerancia y conocimiento**

- i. En un nuevo documento en el programa SIG, abra la capa "componentes final" ubicada en la carpeta: diag\_con\_XXX\paisa\_con\_YYYY\resultados.
- ii. Abra la ventana de las propiedades de la capa.
- iii. Seleccione la pestaña "simbología". Seleccione como valor del campo simbología la columna "perc". Utilice como esquema de colores la opción de amarillo a azul; siendo en color amarillo los valores de percepción negativos y azul los positivos.
- iv. Seleccione la pestaña "etiquetas". Seleccione como valor del campo etiqueta la columna "conc".
- v. Acepte los cambios.
- vi. Abra la herramienta de cambiar layout "change layout" y seleccione la opción "LetterPortrait".
- vii. Abra la ventana de propiedades del mapa e inserte una grilla con cuadrantes cada 500 metros.
- viii. Guarde el archivo con el nombre "tolerancia conocimiento" en la carpeta diag\_con\_XXX\paisa\_ con\_YYYY\resultados.
- ix. Utilizando la herramienta "exportar mapa", guarde un mapa en formato JPG o TIFF con el nombre "tolerancia\_conocimiento\_mapa" en la carpeta diag\_con\_XXX\paisa\_con\_YYYY\resultados.
- x. Cierre el archivo.

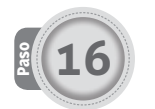

#### **Análisis de los componentes del riesgo de conflicto**

- i. Observe el mapa "riesgo\_mapa" (la versión digital está almacenada en la carpeta diag con XXX\ paisa\_con\_YYYY\resultados).
- ii. La ejecución de las intervenciones de manejo en cada predio se realizarán prioritariamente, en la medida en que los actores tengan la capacidad, en los predios de mayor riesgo. Los predios y sus dueños serán identificados por el nombre y cédula del dueño y la posición GPS, ubicados en la capa "componentes" (carpeta diag\_con\_XXX\paisa\_ con\_YYYY\resultados), en las columnas "dueño", "cc", "long\_x" y "lat\_y", respectivamente.
- iii. Observe el mapa ""amenaza\_mapa" (la versión digital está almacenada en la carpeta diag\_con\_ XXX\paisa\_con\_YYYY\resultados).
- iv. En los predios señalados con el número cinco (5), es decir, que la actividad o ítem no es permitido, la entidad ambiental y gubernamental debe actuar basado en la normatividad disponible para cada caso.
- v. Los predios señalados con los números cuatro (4) o tres (3) deben ser identificados. En estos predios los actores aliados podrían propiciar en las mesas regionales de conflicto y los acuerdos de gestión el cambio de la actividad agropecuaria por otra que no sea atacada por la especie silvestre, siempre y cuando provean un rendimiento económico igual

o mejor. Otra alternativa es el movimiento de la actividad a lugares menos amenazados. Estos lugares pueden estar ubicados en el mismo predio (si el predio es muy grande) o en predios diferentes (Ej. Trasladar las áreas de pastoreo a otro sector de la finca a más de 2 kilómetros de las áreas silvestres o a otra finca).

- vi. Aquellos predios donde la amenaza de conflicto sea de color verde (valor 1) o azul (valor 2), o los predios con el color naranja (valor 3) o rojo (valor 4), donde no se puede cambiar el uso de la actividad agropecuaria (por motivos económicos o limitaciones logísticas), deben ser identificados y ubicados en los mapas "vul\_manejo\_daño\_mapa", "tolerancia\_conocimiento\_mapa" (la versión digital está almacenada en la carpeta diag\_con\_ XXX\paisa\_con\_YYYY\resultados).
- **vii.** En el mapa "vul\_manejo\_daño\_mapa" se identifica la acción de manejo necesaria para disminuir la vulnerabilidad.

Los predios en azul oscuro requieren de medidas propicias para evitar el ataque de la especie silvestre: para el caso de carnívoros atacando ganado, la estabulación del ganado es una de las mejores acciones de manejo para evitar los ataques, seguida de una semiestabulación donde los animales más vulnerables se localizan cerca de las casas habitadas, o se establezca un mecanismo de vigilancia continua del ganado o los cultivos (ubicar la actividad al lado de una casa con presencia permanente de personas o un esquema de vigilancia por los dueños

del rubro atacado), además el manejo de atrayentes, de acuerdo con las características del lugar (Ej. Con respecto a los animales muertos, se deben mover, quemar, enterrar, o hacer compost con los restos).

Los predios en azul claro requieren que se establezca un mecanismo de vigilancia continua del ganado o los cultivos (ubicar la actividad al lado de una casa con presencia permanente de personas o un esquema de vigilancia por los dueños del rubro atacado) y el manejo de atrayentes.

Los predios en celeste requieren de la construcción de cercas efectivas para evitar que el ganado más vulnerable deambule libremente en las áreas de mayor probabilidad de presencia del oso andino. Idealmente se considera que

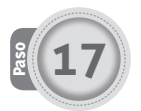

#### **17 Evaluación de los actores**

Para la selección preliminar de los actores se tienen en cuenta todas las organizaciones que podrían apoyar acciones para cambiar el estado de los componentes del riesgo de conflicto, como son: Ministerio del Medio Ambiente, Unidad de Parques Nacionales, corporaciones autónomas regionales, gobernaciones, alcaldías, universidades, institutos científicos, ONG, empresas y comunidades. Adicionalmente, deben considerarse las organizaciones locales nombradas en la encuesta, las cuales trabajan de primera mano con las comunidades, o están conformadas por ellas (campo 9 de la encuesta). Basados en esta selección, debe organizarse una reunión para discutir las acciones generadas del análisis del riesgo de conflicto y su posible participación en ellas.

Una vez escogidas las organizaciones, se cita a reunión para discutir las acciones de manejo a realizar, basadas en el diagnóstico del paisaje de conflicto. En esta discusión se observará la capacidad de las organizaciones para ejecutar las acciones propuestas inicialmente, y la modificación o inclusión de otras acciones que puedan realizar los actores para cambiar el estado de los componentes.

Finalmente, si todos los actores no pueden trabajar en la totalidad del área donde se calculó el paisaje de conflicto, se elabora un mapa de los actores, siguiendo el paso 19.

la estabulación o semiestabulación es la mejor opción para el manejo del ganado.

**viii**. En el mapa "tolerancia conocimiento mapa" se identifica la acción de manejo necesaria para cambiar la tolerancia y el conocimiento.

Los predios con valores de percepción diferentes a azul, o valores de conocimiento menores a 4, requieren que los dueños reciban talleres de educación ambiental no solo sobre el oso, sino también sobre las medidas de manejo agropecuario y los mecanismos de manejo de conflicto que se están llevando a cabo en la localidad. Finalmente, es necesario señalar claramente que estas acciones, que mejorarían la calidad de vida de las comunidades, se deben a la presencia de la especie.

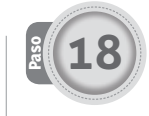

#### **Verificación de la información base para la generación de la capa "actores"**

Para determinar la distribución espacial de los actores del conflicto, es necesaria la siguiente información:

- i. Capa en formato vector-polígono de la predial.
- **ii.** Capa de distribución de cada una de las organizaciones presentes en el área, como son las CAR, gobernaciones, municipios, Unidad de Parques Nacionales, ONG, y todas aquellas instituciones u organizaciones que la CAR responsable del diagnóstico del conflicto considere importantes en el manejo del conflicto.

#### **A** Notas:

- g La capa "actores" debe tener la extensión de la localidad donde se detectó conflicto y se diagnosticará paisaje de conflicto. Cada polígono de esta capa representará el área de jurisdicción del actor en el área donde se diagnostica el paisaje de conflicto.
- g La tabla de atributos de capa "actores" debe tener la abreviación del nombre del actor para su reconocimiento. Este nombre debe ser distinguible del nombre de los demás actores.
- g En el caso de que no sea posible obtener la distribución espacialmente explícita de los actores, o en caso de que el área de amenaza local sea tan pequeña que todos los actores ocupan toda el área, se realizará una lista de actores para la totalidad del área.

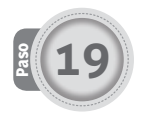

**Preparación de la capa "actores" en formato vector-polígono delimitada por predio para cada localidad donde se determine el paisaje de conflicto**

- i. Cree una copia de la capa de datos vector-polígono "actores" en la carpeta "resultados" ubicada en diag\_con\_XXX\paisa\_con\_YYYY\resultados.
- ii. Cargue la capa "actores" en el programa SIG.
- **iii.** Con la herramienta unión, una todas las capas de distribución de los actores, guardando la nueva capa con el nombre "actores\_dist" en la carpeta diag\_con\_XXX\paisa\_con\_YYYY\resultados.
- iv. Con la herramienta intersección, haga la intersección de las capas "actores" y "actores\_dist", generando una nueva capa llamada "actores\_final" en la carpeta diag\_con\_XXX\paisa\_con\_YYYY\ resultados.

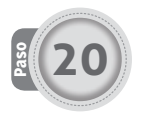

#### **Generación del mapa actores**

- i. En un nuevo documento en el programa SIG, abra la capa "actores final" ubicada en la carpeta diag con\_XXX\paisa\_con\_YYYY\resultados.
- ii. Repita el paso i hasta tener abierta una capa "actores\_final" más que el número de actores (si hay 5 actores abra 6 veces la capa "actores\_final").
- iii. Abra la ventana de propiedades de una de las capas "actores\_final".
- iv. Seleccione la pestaña "simbología". Seleccione como valor del campo simbología la columna que corresponda a los predios. No utilice ningún color de relleno y seleccione un color de borde para los polígonos.
- v. Acepte los cambios.
- vi. Abra la ventana de propiedades de una de las capas "actores\_final".
- vii. Seleccione la pestaña "simbología". Seleccione como valor del campo simbología la columna que corresponda al primer actor. No utilice ningún color de relleno y seleccione un color de borde para el polígono diferente al usado para los predios.
- **viii.** Acepte los cambios.
- ix. Abra la ventana de propiedades de otra de las capas "actores\_final".
- x. Seleccione la pestaña "simbología". Seleccione como valor del campo simbología la columna que corresponda al actor siguiente, en orden después del último actor que usó para cambiar la simbología. No utilice ningún color de relleno para visualizar el borde de los demás polígonos de los actores ilustrados, y seleccione un color de borde para el polígono diferente a los usados anteriormente.
- xi. Acepte los cambios.
- xii. Repita los pasos v a vii hasta que cada capa "actores\_ final" represente un actor diferente, dando como resultado una vista de las jurisdicciones de todas las capas y los predios.
- **xiii.** Utilizando la herramienta "exportar mapa", guarde un mapa en formato JPG o TIFF con el nombre "actores\_mapa" en la carpeta diag\_con\_XXX\ paisa con YYYY\resultados.
- xiv. Cierre los archivos.
- xv. Este mapa será usado para determinar los actores que son responsables o que pueden colaborar en el manejo de conflicto tanto en las mesas regionales de conflicto como en los acuerdos de gestión.

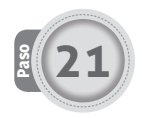

#### **21 Priorización de los predios**

**25 Example 10 25 Example 10 Example 10 Example 10 Example 10 Example 10 Example 10 Example 10 Example 10 Example 10 Example 10 Example 10 Example 10 Example 10 Example 10 Example 10 Exa** Realice la priorización de los predios donde se llevarán a cabo las acciones. Para esto, seleccione los predios que tengan el mayor riesgo. En caso de que deba realizar una discriminación más detallada entre los predios, dado que muchos tienen un nivel de riesgo similar, priorice los que posean una mayor vulnerabilidad económica. Además de esto, ya que las acciones de manejo realizadas en un predio pueden afectar los predios aledaños, priorice las áreas donde se tengan más predios colindantes con alto riesgo de conflicto.

Genere una lista de los predios por prioridad. Esta lista será la usada para escoger el orden de los predios a intervenir con las diferentes acciones de manejo, iniciando con los de mayor valor de riesgo.

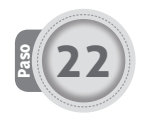

#### **22 Reunión con los actores para definir su capacidad de ejecución de las acciones**

Realice convocatorias a organizaciones que puedan ser actores aliados. Estas reuniones servirán para determinar la capacidad de los actores locales y regionales para colaborar y comprometerse en la realización de acciones que permitan minimizar tanto la amenaza como el conjunto de los otros componentes del riesgo. Es necesario que en estas reuniones los aliados dispuestos a apoyar las acciones de manejo firmen un acuerdo interinstitucional. Realice una lista de las acciones que pueden llevarse a cabo sin ayuda de aliados (más que el afectado) y aquellas acciones para las cuales tenga apoyo de los aliados.

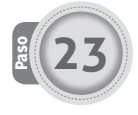

#### **23 Socialización de los resultados y acuerdos de cogestión con los dueños de las fincas**

**32** Guía para el diagnóstico del paisaje de conflicto oso-gente Paso Organice reuniones donde discuta con cada propietario de predios los estados (negativos) de los componentes del riesgo de conflicto en la finca, así como las acciones que podría llevar a cabo para cambiarlos. Ofrezca solo las acciones seleccionadas en el paso anterior, pero sea prudente de no cerrarse a alternativas (quizás no contempladas antes) que ofrezca el dueño del predio. Al llegar a un pacto, realice un acuerdo de cogestión donde cada parte se comprometa a colaborar en las acciones de manejo seleccionadas, incluyendo una cláusula que aliente al dueño del predio a evitar cualquier acción en contra de la población de osos. Genere una lista de acciones a realizar por predio, así como de los actores que deben apoyar esta acción. Además, haga un cronograma tentativo de las acciones, consensuado con los aliados, incluyendo al propietario del predio.

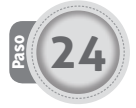

#### **Desarrollo de las actividades de manejo**

Ponga en marcha el plan para realizar las acciones de manejo. Intente que se cumpla con el cronograma de trabajo para evitar inconvenientes entre los aliados, incluyendo al dueño del predio.

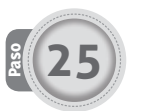

Ponga a prueba las acciones de manejo que está realizando. Para esto, repita la metodología desde el paso 8 hasta el paso 16. Compare cada predio para observar la tendencia de cada componente del riesgo de conflicto. En caso de que el estado del componente del riesgo de conflicto haya mejorado lo suficiente, siga realizando las actividades. Recuerde que los conflictos son dinámicos y requieren un esfuerzo permanente para prever nuevos ataques. Por el contrario, si el estado del componente del riesgo de conflicto no ha cambiado (o no lo suficiente), utilice una acción de manejo diferente, o intente adicionar (con autorización del propietario) otra actividad de manejo que tenga el apoyo de actores aliados.

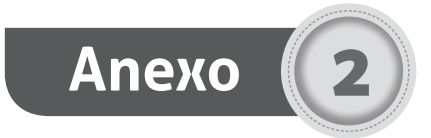

### **Formato básico de encuestas (debe ser modificado dependiendo de las especies involucradas en el conflicto y los rubros atacados)**

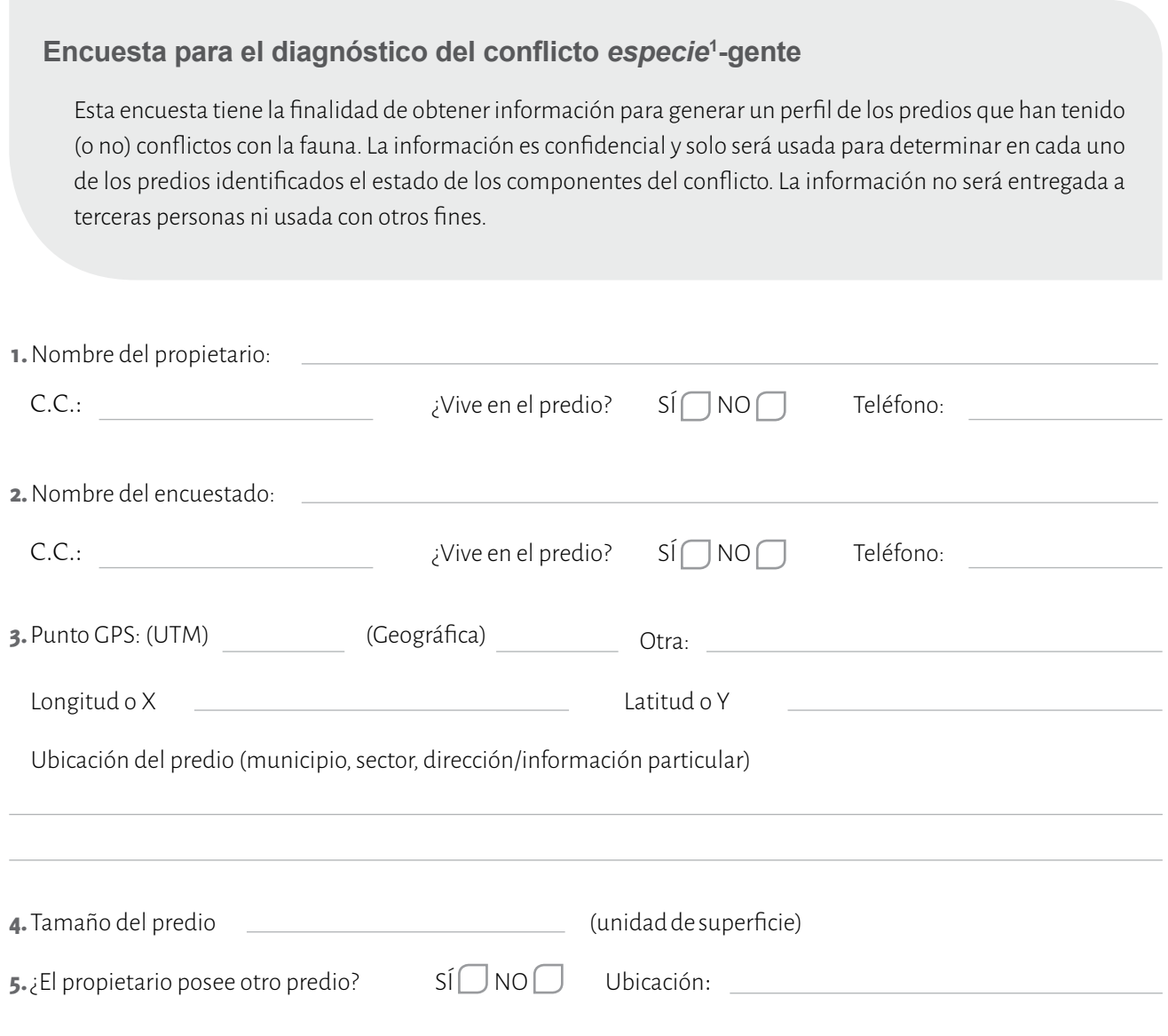

6. Información sobre la tenencia de ganado

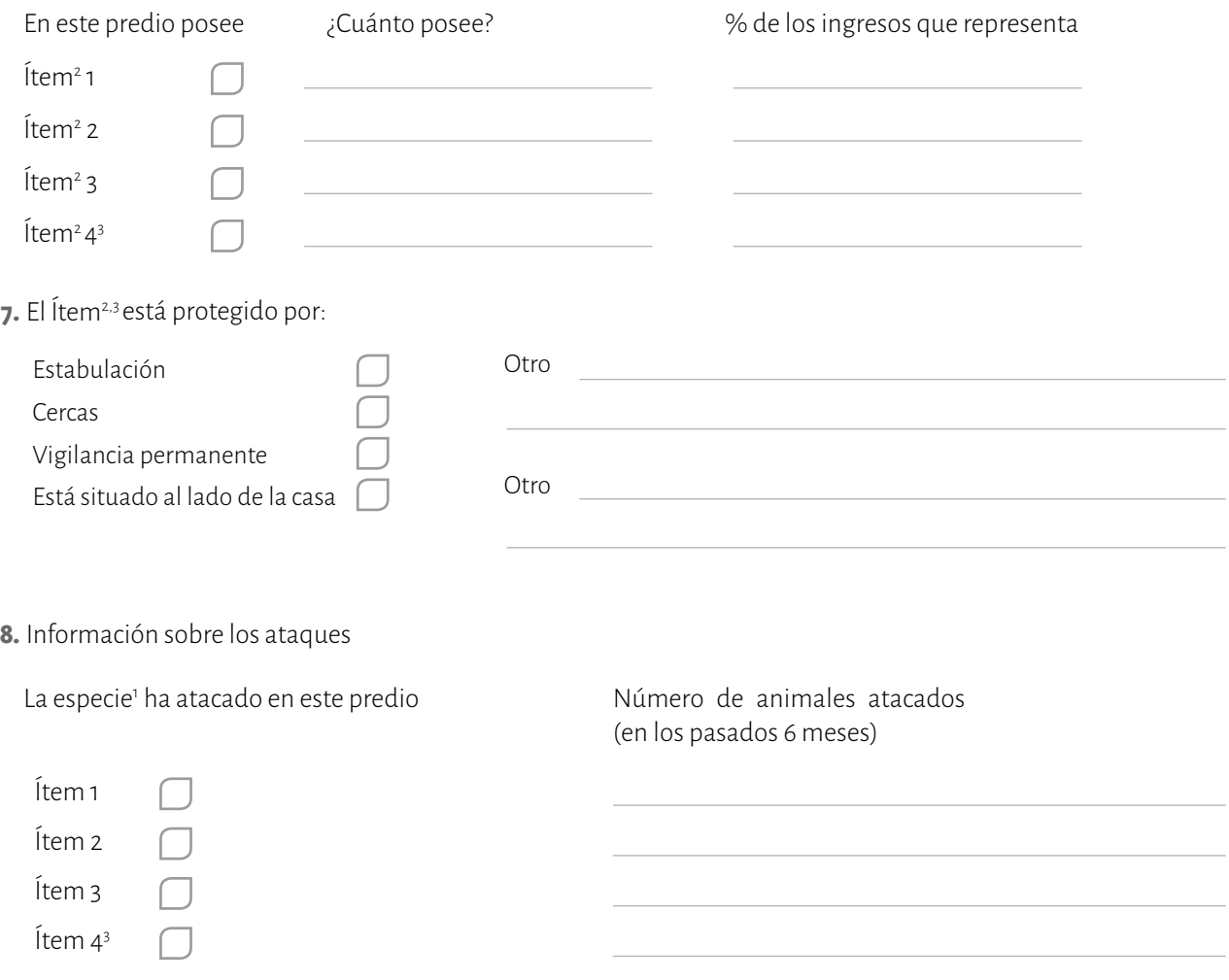

9. ¿Qué organizaciones podrían ayudarlo a solucionar los ataques (que ayuden a controlar a la especie<sup>1</sup> en el manejo del ítem<sup>2</sup>, o a mejorar/cambiar la producción de ítem<sup>2</sup>)?

#### *Tolerancia*

- 10. Escuche atentamente las proposiciones y exprese su opinión al respecto, indicando si usted está:
- 1. En desacuerdo
- 2. Ni de acuerdo ni en desacuerdo (indiferente)
- 3. De acuerdo

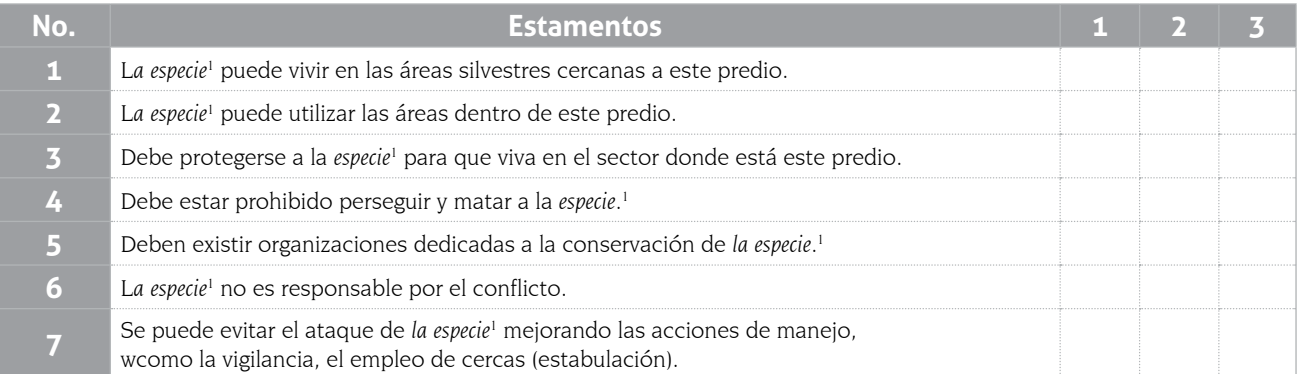

#### *Conocimiento*

11. Responda si está de acuerdo o no con las siguientes sentencias:

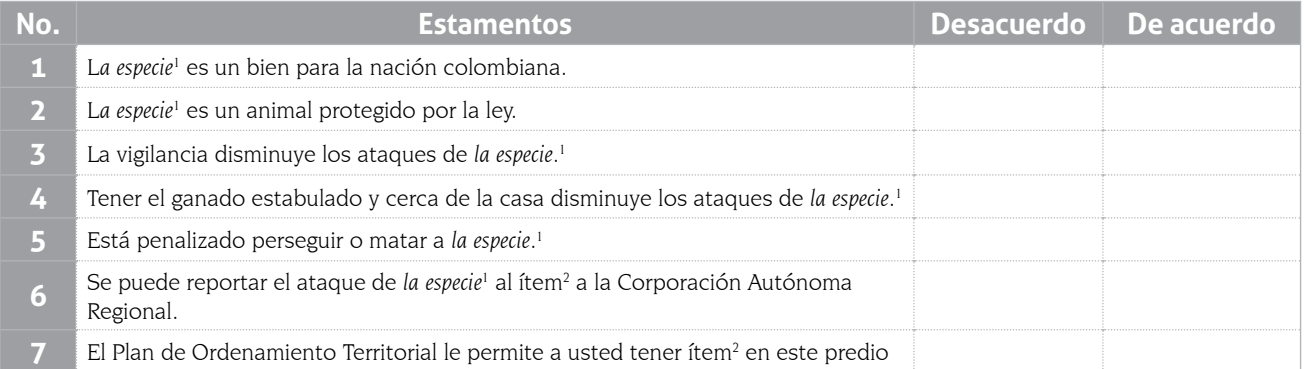

- 12. ¿El ítem<sup>2</sup> atacado proporciona más ganancia que cualquier otra actividad que pueda realizar en mi predio?
	- $Si \bigcap No \bigcap$

¿Estaría dispuesto a sustituir el ítem2 atacado por otra actividad que sea igual o más productiva?

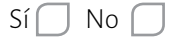

#### **A** Notas:

- 1. Se debe cambiar la palabra "*especie*" o "*la especie*" por el nombre del animal involucrado en el conflicto, por ejemplo "puma", "el puma" o "la danta".
- 2. Se debe cambiar la palabra "ítem" por el nombre del ítem atacado por la especie silvestre.
- 3. Se deben insertar tantas columnas o tablas de información como rubros atacados existan.

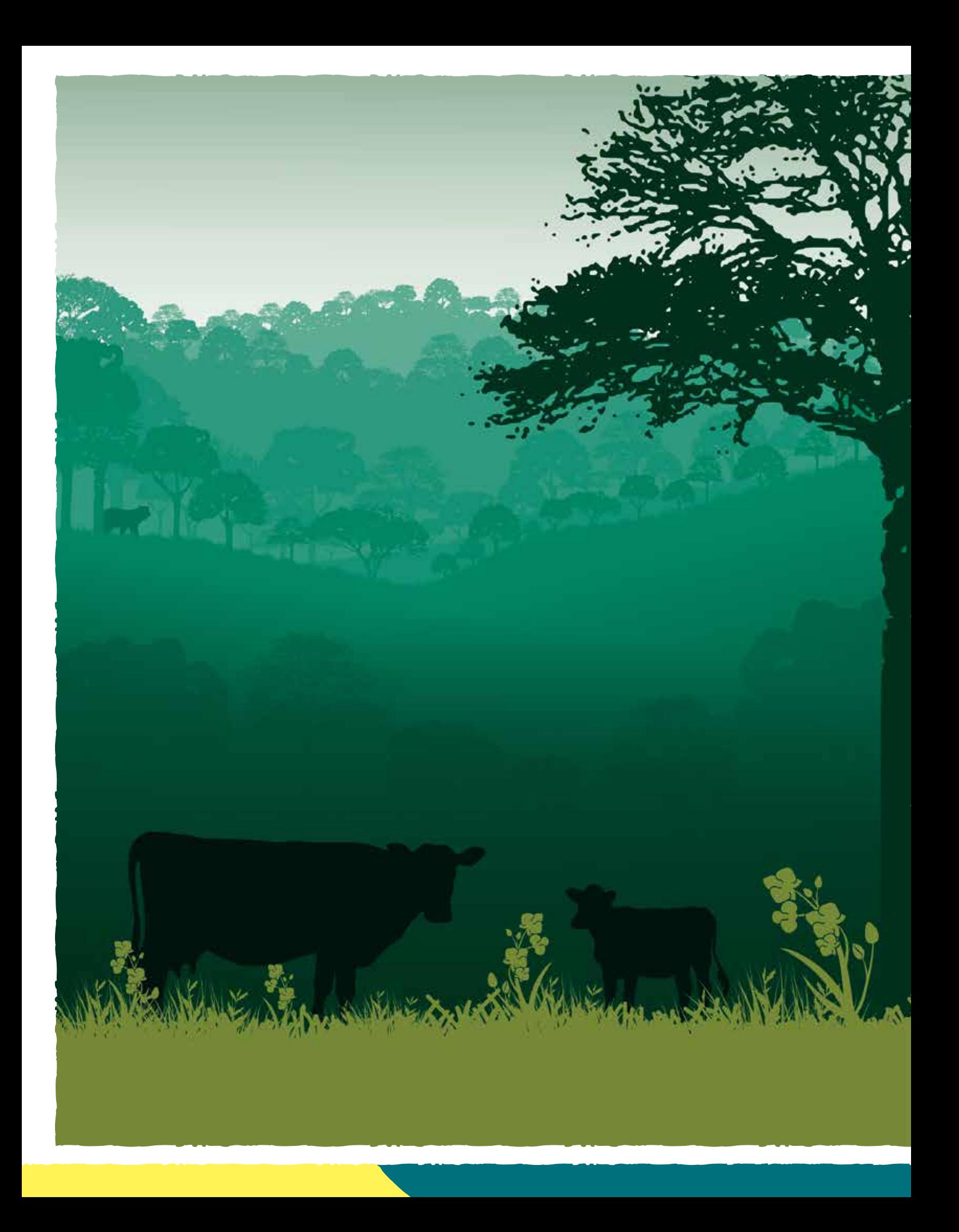